# ChessLight®

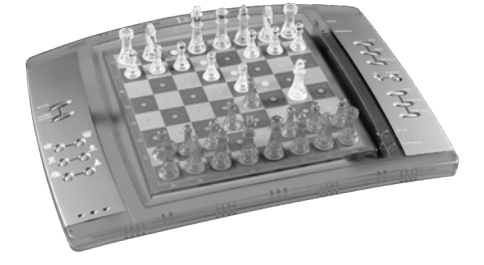

**<sup>w</sup>ww.lexibook.co<sup>m</sup>**

**LCG300** 

 $\sqrt{1}$  +  $\sqrt{1 + \frac{1}{2}}$  $1 + p$  $\sqrt{1 + \frac{1}{2}}$ 

MOD<sup>E</sup> <sup>D</sup>'EMPLO<sup>I</sup>

INSTRUCTION MANUAL

# **LEXIBOOK**

©LEXIBOOK®

## **INTRODUCTION**

Le jeu possède :

• **64 niveaux de difficulté** répartis en **4 styles de jeu** différents (normal, agressif, défensif et aléatoire) et comprenant :

**5 niveaux 'débutant'** destiné aux enfants et aux joueurs débutants dans<br>lesquels l'ordinateur sacrifie des pièces délibérément<br>8 niveaux de jeu normaux pour joueurs débutants à confirmés avec des temps<br>8 niveaux de jeu no

coups **1 niveau 'MULTI MOVE'** permettant à deux joueurs de jouer l'un contre l'autre

tandis que l'ordinateur joue un rôle d'arbitre.

• un mode 'TRAINING' qui vous signale un coup bien joué<br>• un plateau de jeu sensoriel qui enregistre automatiquement votre déplacement<br>· lorsque vous appuyez sur la case d'origine et sur la case d'arrivée du coup.<br>• des vo

prochain coup.<br>• une fonction '**TAKE BACK'** (=retour en arrière) qui vous permet de revenir<br>jusqu'à deux coups en arrière complets (soit quatre demi-coups).<br>• une fonction '**MOVE'** qui vous permet d'apprendre en regardant

contre lui-même. • une fonction **'SET UP'** pour programmer des positions en vue de résoudre un

problème ou un exercice du livre. • une **bibliothèque** contenant 20 ouvertures différentes.

# De plus, il :<br>• détecte le pat, le nul selon la règle des 50 coups et le nul par répétition.<br>• connaît le mat Roi et Dame contre Roi, le mat Roi et Tour contre Roi, et le<br>• mat Roi et Fou contre Roi.

• réfléchit quand c'est à l'adversaire de jouer.

**ATTENTION :** Les éléments d'emballage tels que films plastiques, rubans adhé-sifs, étiquettes et rubans de fixation métalliques ne font pas partie de ce jouet et doivent être enlevés par raison de sécurité avant toute utilisation par un enfant.

**I. ALIMENTATION** Cet ordinateur d'échecs fonctionne avec 4 piles alcalines LR6/AA de 1,5 V d'une capacité de 2,25 Ah ou avec un adaptateur pour jouets de 9.0V , 300 mA, à centre positif . Entrée: 100 V – 240 V ~ 50 / 60 Hz, 0,1 A

Installation des piles 1. Ouvrez le couvercle du compartiment à piles à

- l'aide d'un tournevis.<br>2. Installez 4 piles LR6/AA de 1,5 V <del>\_ \_ \_</del> en<br>respectant le sens des polarités indiqué au fond
- du compartiment.<br>
3. Refermez le compartiment à piles. Vous devez<br>
alors entendre la petite musique annonçant une<br>
nouvelle partie. Dans le cas contraire, ouvrez à<br>
nouveau le compartiment à piles et vérifiez que<br>
les pile

Installez les pièces sur le plateau de jeu et mettez l'ordinateur en marche en appuy-ant sur la touche POWER ON. Ensuite appuyez sur la touche NEW GAME. Vous entendez une mélodie et un voyant rouge (le voyant correspondant à la rangée 1) s'allume en bas à gauche indiquant<br>que c'est aux Blancs de jouer.<br>Vous pouvez à tout moment commencer une nouvelle partie en appuyant sur la touche<br>NEW GAME. Dans ce cas, seuls

Ne pas recharger les piles non rechargeables. Retirer les accumulateurs du jeu avant de les

recharger. Ne charger les accumulateurs que sous la<br>surveillance d'un adulte. Ne pas mélanger différents types de piles ou accumula-<br>teurs, ou des piles et accumulateurs neufs et usagés. Les piles et accumulateurs<br>doivent

**ATTENTION** : D'importantes interférences électromagnétiques ou des décharges<br>électrostatiques peuvent provoquer un dysfonctionnement ou une perte de don-<br>nées. Si l'appareil ne fonctionne pas correctement, réinitialisez l

**Pour enregistrer un coup :**<br>1. Exercez une légère pression sur la case de la pièce que vous voulez déplacer.<br>Le plus simple est d'incliner légèrement la pièce et d'appuyer doucement avec<br>le bord de la pièce sur le centre case avec le doigt. Vous entendez alors un jingle caractéristique et deux voyants s'allument. Ces deux voyants indiquent la rangée et la colonne de la case de

depart de votre coup.<br>2. Posez la pièce sur sa case d'arrivée et appuyez légèrement sur le centre de la<br>case. Vous entendez à nouveau un "bip" indiquant que l'ordinateur a enregistré<br>votre coup. L'ordinateur réfléchit alor

**Adaptateur** Le jeu fonctionne aussi avec un adaptateur pour jouets de 9.0V , 300 mA, à centre positif .

Pour le branchement, suivez ces instructions :<br>1. Assurez-vous que l'appareil est éteint.<br>2. Branchez la fiche de l'adaptateur dans la prise située sur le côté droit du jeu.<br>3. Branchez l'adaptateur dans une prise de coura

- 4. Mettez le jeu en marche.<br>Débranchez l'adaptateur en cas de non-utilisation prolongée afin d'éviter tout échauffement.<br>Lorsque le jeu est alimenté par unadaptateur, ne jouez pas à l'extérieur. Vérifiez régulière-<br>ment l'
- 

**FRANCAIS** la pièce prise sans appuyer sur aucune case. **PRISES EN PASSANT**

**RISES EN PASSAN I<br>Appuyez sur la case d'origine et prenez le pion.** 

2. Appuyez sur la case d'arrivée et posez le pion sur cette case.<br>3. L'ordinateur vous rappelle de retirer le pion pris en allumant les voyants correspondant<br>- à la case du pion pris en passant. Appuyez sur cette case et

l'écriio<br>BOOLIE

- 
- appuyez sur cette case. Pour faire un grand roque (roque avec la Tour-Dame) côté Blancs : 1. Appuyez sur la case E1 et saisissez le Roi.
- 
- 2. Posez le Roi en C1 et appuyez sur la case.<br>3. L'ordinateur vous rappelle de déplacer la Tour en allumant la case correspondante.<br>- Appuyez sur A1 et saisissez la Tour.<br>4. L'ordinateur allume les coordonnées de la case D

Conseil parental: transformateur et adaptateur de jouets ne pas être utilisés comme des jouets. Leur utilisation doit se faire sous surveillance des parents.

Remarque : les piles doivent être retirées si un adaptateur CA/CC est utilisé.

Le jouet ne doit pas être connecté à plus que le nombre re

**VI. COUPS ILLEGAUX**<br>Si vous tentez de faire un coup illégal ou impossible, vous entendrez un signal d'erreur<br>vous indiquant que votre coup n'est pas autorisé et que l'ordinateur n'en a pas tenu compte. Si vous tentez un coup illégal ou si vous essayez de déplacer une pièce de votre

# ou d'alimentations.

## **II. POUR COMMENCER UNE NOUVELLE PARTIE**

N.B. : L'ordinateur garde en mémoire la position des pièces au moment où l'ordina-teur est éteint. Si vous voulez commencer une nouvelle partie quand vous mettez à nouveau le jeu en marche, appuyez sur NEW GAME. **III.POUR ENREGISTRER UN COUP**

N.B. : Une petite pression suffit à condition que vous appuyiez bien au centre de la casion suim a conunion quo vous appuysez sion du control.<br>Vez très fort sur les cases, vous risquez, à long terme, d'en mager le plateau de jeu.

## **IV. LES COUPS DE L'ORDINATEUR**

Au début de la partie, l'ordinateur indique immédiatement son coup grâce à sa<br>bibliothèque d'ouvertures contenant 20 positions différentes. Plus tard dans la partie,<br>le voyant situé en haut à gauche (le voyant de la rangée

<del>.</del> renexion d<br>Tre réfléchit

Quand l'ordinateur indique son coup, il fait entendre un jingle caractéristique.<br>1. Deux voyants s'allument indiquant la rangée et la colonne de la case d'origine de la<br>- pièce que l'ordinateur veut déplacer. Appuyez légèr

pièce.<br>2. Ensuite les voyants montrant les coordonnées de la case d'arrivée de sa pièce<br>s'allument. Posez la pièce sur cette case en appuyant légèrement. Le voyant 1<br>s'allume de nouveau montrant que c'est maintenant à vous

le plus souvent possible. • Dans le style **ALEATOIRE**, l'ordinateur déplace beaucoup ses pions et préférera Units le style ALEATOIRE, l'ordinateur déplace béaucoup.<br>quelquefois jouer un coup inattendu plutôt que de toujours joue

Quand vous mettez en marche l'ordinateur pour la première fois, la partie commence<br>automatiquement au niveau 6 et en style de jeu NORMAL. Par la suite, il retient le<br>niveau et le style de jeu en cours quand vous l'avez éte

appuyé sur la touche NEW GAME.<br>
Pour changer de niveau ou de style de jeu, suivez les instructions suivantes :<br>
1. Appuyez sur la touche LEVEL pour entrer dans le mode de sélection du niveau.<br>
L'ordinateur allume les voyan

**XI. RESOLUTION DE PROBLEMES DE MAT**<br>Le niveau 15 est un niveau de MAT qui vous permet de résoudre des problèmes de<br>mat jusqu'aux mats en cinq coups. Pour résoudre des problèmes de mat :<br>1.Installez les pièces sur l'échiqu

# **V. COUPS SPECIAUX**

**PRISES**<br>Les prises se font comme les autres coups.<br>1. Appuyez sur la case d'origine et saisissez la pièce.<br>2. Appuyez sur la case d'arrivée et posez la pièce sur cette case. Retirez de l'échiquier

**ROQUE** Exécutez le roque en déplaçant tout d'abord le Roi comme à l'habitude. Une fois que vous avez appuyé sur la case d'origine et la case d'arrivée du Roi, l'ordinateur vous

rappellera de déplacer la Tour. Pour faire un petit roque (roque avec la Tour-Roi) côté Blancs : 1. Appuyez sur la case E1 et prenez le Roi.

2. Posez le Roi en G1 et appuyez sur la case.<br>3. L'ordinateur vous rappelle de déplacer la Tour en allumant les voyants correspondant<br>- à la case H1. Appuyez sur la case H1 et saisissez la Tour.<br>4. L'ordinateur allume les

appuyez sur cette case. **PROMOTION DES PIONS**

La promotion est faite automatiquement par l'ordinateur.<br>1. Appuyez sur la case d'origine et saisissez le pion.<br>2. Cherchez une Dame de la bonne couleur parmi les pièces prises (si aucune<br>Dame de la couleur recherchée n'es L'ordinateur suppose que vous choisissez toujours une Dame pour la promotion de vos pions. Si vous désirez choisir une Tour, un Fou ou un Cavalier pour la promotion de votre<br>pion, vous pouvez le faire en modifiant les positions (voir le paragraphe XIX). L'ordinateur,<br>quant à lui, choisira toujours une Dam

# adversaire, vous entendrez simplement le signal d'erreur. Vous pouvez alors continuer à jouer et réaliser un autre coup à la place.

Si vous entendez le signal d'erreur, et que l'ordinateur vous montre une case en allumant ses coordonnées, vous devez appuyer sur la case indiquée avant de reprendre le jeu. **VII. ECHEC, MAT ET NUL**

# Quand l'ordinateur annonce échec, il émet un "bip" joyeux et allume le voyant

'CHECK'. En cas d'échec et mat, il joue une petite mélodie, et allume les voyants CHECK et

DRAWMATE. Si l'ordinateur est mat, les<br>vous êtes mat, les voyants clignotent.<br>Si vous faites pat, le voyant DRAW/MATE s'allume, ce qui indique le nul.<br>Si la même position se répète trois fois de suite, ou si 50 coups se s

# vous pouvez continuer à jouer si vous le souhaitez.

Pour suivre les réflexions de l'ordinateur quand il analyse une position :<br>1.Appuyez sur la touche HINT pendant que l'ordinateur réfléchit.<br>2. L'ordinateur allumera les coordonnées de la case d'origine du coup qu'il envisa 3. L'ordinateur allumera alors les coordonnées de la case d'arrivée du coup. Appuyez sur cette case (ou bien encore une fois sur la touche HINT). L'ordinateur

**VIII. OFF/SAVE** Quand une partie est terminée, vous pouvez appuyer sur NEW GAME pour commencer<br>une nouvelle partie, ou bien éteindre l'ordinateur en appuyant sur la touche SAVE/<br>OFF. En réalité, l'ordinateur n'est pas complètement éteint. commencer une nouvelle partie.

IX. LE SON ET LES EFFETS LUMINEUX<br>Si vous préférez jouer en silence, appuyez brièvement sur la touche SOUND/<br>COLOUR. Les effets sonorse de l'ordinateur seront coupés. Pour réactiver le son,<br>appuyez de nouveau sur la touche

## **X. LES NIVEAUX**

.<br>›orte 64 niveaux organisés de la façon suivante :

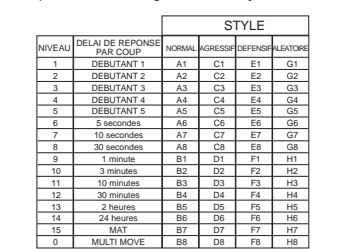

2. Appuyez encore une fois pour que l'ordinateur vous indique la position des pièces de ce type avec la couleur noire.<br>3. Appuyez une troisième fois pour que l'ordinateur sorte du mode de vérification<br>des positions et indique la couleur qui doit jouer. Vous pouvez maintenant soit<br>appuyer sur la touche d'un

Cet ordinateur d'échecs propose 13 niveaux différents et 3 niveaux de jeu spéciaux :

**XIX. PROGRAMMATION DE POSITION** Pour modifier la position des pièces, ou bien programmer une position tolalement nouvelle,<br>1. Appuyez sur la touche SET UP pour entrer dans le mode de programmation de<br>1. Si vous voulez programmer une toute nouvelle positi nouvelle partie.<br>Annuvez sur l'une des six touches de pièce. S'il v a une ou plusieurs pièces de 3. Appuyez sur l'une des six touches de pièce. S'il y a une ou plusieurs pièces de<br>ce type sur l'échiquier, l'ordinateur vous les montre comme il le fait dans le mode<br>- VERIFICATION DE POSITION expliqué ci-dessus.<br>4. Pour

contenant la pièce. Le voyant correspondant s'éteint.<br>
S. Pour déplacer une pièce de ce type d'une case vers une autre, annulez la position<br>
d'origine en appuyant sur la case. Puis appuyaz sur la case d'arrivée sur laquell

de n ouveau sur la case vide pour enregistrer la pièce. Pour ajouter une autre pièce de même couleur et du même type, appuyez simplement sur la case vide sur laquelle vous voulez poser la pièce.<br>7. Quand vous avez terminé votre programmation, vérifiez que les deux Rois sont<br>présents sur le plateau et que le joueur qui va jouer ne peut pas prendre le Roi de

son adversaire.<br>
8. La couleur de la dernière pièce retirée, déplacée ou ajoutée détermine la couleur<br>
qui a le trait. Pour changer la couleur, retirez et ajoutez une pièce de la couleur<br>
désirée, ou bien appuyez sur la to

XX. ENTRETIEN<br>Votre ordinateur d'échecs nécessite très peu d'entretien. Ces petits conseils vont<br>vous permettre de le garder en bon état pendant de longues années : Protégez<br>l'ordinateur de l'humidité. S'il est mouillé, es

touche MOVE (voir paragraphe XVII). • **Le niveau 15** est un niveau MAT destiné à résoudre des problèmes de mat (voir

paragraphe XI).<br>• **Le niveau 0** est un niveau MULTI MOVE qui permet à deux personnes de jouer<br>l'une contre l'autre tandis que l'ordinateur tient le rôle d'arbitre en vérifiant la légalité<br>des coups.

à l'exclusion de tout produit détergent.<br>En cas de mauvais fonctionnement, essayez d'abord de changer les piles. Si le<br>problème persiste, relisez attentivement la notice afin de vérifier que rien ne vous a échappé. - Ne placez jamais d'objets enflammés, tels que des bougies allumées, sur

l'appareil.<br>Cardez une distance minimale autour de l'appareil pour une aération suffisante.<br>- Il convient de ne pas obstruer les ouvertures d'aération par des objets tels que<br>journaux, nappes, rideaux, etc.<br>- L'appareil es

L'ordinateur possède également quatre styles de jeu différents : • Dans le style **NORMAL**, l'ordinateur ne privilégie aucun des deux modes défensif

et offensif. • Dans le style **AGRESSIF**, l'ordinateur a un jeu offensif et évite dans la mesure du

possible d'échanger des pièces. • Dans le style **DEFENSIF**, l'ordinateur s'efforce en priorité de se construire une défense solide. Il déplace beaucoup ses pions et pratique les échanges de pièces

> Veuillez garder ce mode d'emploi, il contient d'importantes informations. Ce produit<br>est couvert par notre garantie de 2 ans.<br>Pour toute mise en œuvre de la garantie ou de service après-vente, vous devez<br>vous adresser à vo toute détérioration provenant du non-respect de la notice d'utilisation ou toute intervention intempestive sur l'article (telle que le démontage, exposition à la chaleur

Il est recommandé de conserver l'emballage pour toute référence ultérieure. Dans un souci constant d'amélioration, nous pouvons être amenés à modifier les couleurs<br>et les détails du produit présenté sur l'emballage. ATTENTION ! Ne convient pas<br>aux enfants de moins de 3 ans. Risque de suffocation en rai

**FNGLISH INTRODUCTION**

sacrifices chessmen deliberately.<br>8 normal playing levels for beginning and experienced players with response<br>times ranging from 5 seconds to several hours. 1 analysis level which analyses the<br>position during up to 24 hour

Si vous voulez vérifier le niveau et le style choisis, sans les modifier, suivez la procédure suivante : 1.Appuyez sur la touche LEVEL. L'ordinateur indique le niveau actuel en allumant les voyants correspondant au niveau. 2.Appuyez une seconde fois sur la touche LEVEL pour revenir au jeu. Vous pouvez modifier ou vérifier le niveau de jeu à tout moment de la partie lorsque c'est à vous

de jouer.<br>
Y L PESOL LITION DE PROBLEMES DE MAT

mat sont :<br>Mat en 1 coup 1 seconde Mat en 2 coups 1 minute<br>Mat en 3 coups 1 heure<br>Mat en 4 coups 1 jour<br>Mat en 5 coups 1 mois

**Installing the batteries** 1. Use a screwdriver to open the battery compartment. 2. Insert 4 LR6/AA 1.5 V  $\frac{1}{2}$  batteries and make sure the polarity of the batteries corresponds with the polarity indicated inside the battery compartment. You should hear a short 3. Close the battery compartment. Yo

XIX).

2.Choisissez le niveau 15 en appuyant sur la touche LEVEL, puis sur la case B7, D7, F7 ou H7, puis sur la touche LEVEL de nouveau. 3.Appuyez sur la touche MOVE. L'ordinateur commence alors son analyse.

L'ordinateur réfléchira jusqu'à ce qu'il trouve un mat, puis il jouera le premier coup<br>en vue du mat. Vous pouvez ensuite jouer pour l'adversaire, et l'ordinateur trouvera<br>le coup suivant en vue du mat. Si la position ne p

XII. MODE "MULTI MOVE". Dans ce niveau, l'ordinateur ne joue pas. Vous<br>Le niveau 0 est un niveau MULTI MOVE. Dans ce niveau, l'ordinateur ne joue pas. Vous<br>pouvez donc jouer pour les deux joueurs. Vous pouvez utiliser cett

XIII. CHANGEMENT DE COULEUR<br>Si vous appuyez sur la touche MOVE, l'ordinateur jouera à votre place. Ainsi, si<br>vous afesirez changer de couleur avec l'ordinateur, appuyez sur MOVE. L'ordinateur<br>jouera son coup et ensuite att

XIV. ANNULATION DE COUPS<br>Si vous appuyez sur la case d'origine d'une pièce pour la déplacer, mais que vous<br>décidez finalement d'en jouer une autre, appuyez une seconde fois sur la même<br>case. Les voyants indiquant les coord

2. L'ordinateur interrompt altors as réflexion et allume les voyants de la case d'arrivée<br>
de votre dernier coup. Appuyez sur la case et saisissez la pièce.<br>
3. L'ordinateur indique ensuite les coordonnées de la case d'ori

sur une case blanche et la Dame noire sur une case noire.

bas de l'échiquier.

your opponent, you will also hear the error sound.<br>You can continue to play the game by making another move instead.<br>If you hear the error signal, and the computer shows you a square by illuminating its<br>coordinates, you mu **VII. CHECK, CHECKMATE AND STALEMATE**

6. Si vous annulez une promotion de pion, n'oubliez pas de changer votre Dame en pion. Si vous voulez annuler votre coup, mais que vous avez déjà exécuté la réplique de l'ordinateur, appuyez sur la touche TAKE BACK et annulez le coup de l'ordinateur

en suivant la procédure décrite ci-dessus. Ensuite appuyez encore sur la touche<br>TAKE BACK pour annuler votre propre coup.<br>Si vous avez déjà appuyé sur la case de départ du coup de l'ordinateur et que celui-ci<br>montre à prés

**VIII. OFF/SAVE** When a game is finished, you can press the NEW GAME to start a new game or switch off the computer by pressing the SAVE/OFF button. In fact, the computer is not switched off completely. It saves the current position in its memory and only requires minimum power to do so. In other words, you can stop playing in the middle of a game, switch off the computer and then switch it back on later in order to continue<br>your game. This also means that you must press the NEW GAME button after<br>switching on the computer if you want to start a new game.

IX. SOUND AND LIGHT EFFECTS<br>If you prefer to play in silence, briefly press the SOUND/COLOUR button. This will<br>switch off the sound effects of the computer. To re-activate the sound, press the<br>SOUND/COLOUR button once agai

If you prefer your computer to operate without the light effects, press the SOUND/<br>COLOUR button during 3 seconds. The light effects can be switched on again by<br>pressing the SOUND/COLOUR button again.

Si vous voulez annuler deux coups, appuyez sur la touche TAKE BACK une troisième fois pour annuler l'avant-dernier coup de l'ordinateur. Ensuite appuyez sur la touche TAKE BACK une quatrième fois pour annuler votre avant-dernier coup. Si vous tentez d'annuler davantage de coups, l'ordinateur émettra un signal d'erreur. Si vous désirez annuler plus de deux coups, vous devez utiliser la fonction SET UP pour changer la position (voir paragraphe XIX).

Blancs en haut de l'échiquier et s'attendra à ce que vous jouiez avec les Noirs en haut de l'échiquier et s'attendra à ce que vous jouiez avec les

e planche et la barrie noire sur une case noire.<br>uvez sur MOVE dès le début de la partie. L'ordinateur jouera avec les

poursuivra ensuite ses réflexions.

Vous connaissez maintenant le coup que l'ordinateur va probablement exécuter ce qui vous permet de mettre à profit votre attente en commençant à réfléchir à votre

Cet ordinateur propose un mode TRAINING qui vous permet de vous améliorer<br>en vous indiquant que le coup que vous venez de jouer est bon. Un bon coup est<br>un coup qui, selon l'ordinateur, améliore votre position, ou bien le Pour entrer dans le mode TRAINING, appuyez sur la touche TRAINING une fois. Le voyant GOOD MOVE s'allume pour vous indiquer que le mode TRAINING est activé.<br>Pour sortir du mode TRAINING, appuyez sur la touche TRAINING de nouveau. Le<br>mode TRAINING est désactivé quand vous appuyez sur la touche NEW GAM Quand le mode TRAINING est activé et que votre coup est considéré comme bon par l'ordinateur, celui-ci allumera le voyant GOOD MOVE après avoir indiqué la case .<br>d'origine de son coup.<br>Si vous pensez que votre coup était bon, mais si le voyant ne s'allume pas, cela

Si vous pensez que votre coup était bon, mais si le voyant ne s'allume pas, cela<br>signifie qu'il existait au moins un coup encore meilleur que celui que vous avez joué.<br>Si vous désirez le connaître, appuyez sur la touche TA

réplique. **XVI. MODE 'TRAINING'**

l'ordinateur, sinon, le mode HINT ne sera plus disponible quand vous aurez annulé

Le mode TRAINING associé à la fonction HINT vous permettra de faire des progrès :<br>le mode TRAINING vous indique si votre coup est maladroit, et la fonction HINT vous<br>propose une meilleure solution. Et surtout n'oubliez pas

XVII. POUR INTERROMPRE L'ANALYSE DE L'ORDINATEUR<br>Si vous appuyez sur la touche MOVE pendant le temps de réflexion de l'ordinateur,<br>il interrompra immédiatement son analyse et jouera le coup qu'il pense être le<br>meilleur à c

XVIII. VERIFICATION DE POSITION<br>En cas de doute, si, par exemple, vous avez accidentellement bousculé l'échiquier, vous<br>pouvez demander à l'ordinateur de vous indiquer la position de chaque pièce.<br>1. Appuyez sur la touche

votre coup.

appuyiez sur la touche HINT).

Au niveau 3, l'ordinateur ne fera que quelques erreurs par partie.<br>Au niveau 4, l'ordinateur ne fera généralement qu'une seule erreur par partie, et il<br>posera sa Dame sur une case où elle peut être prise au coup suivant.<br>A

• Les niveaux 6 à 13 proposent un délai de réponse allant de 5 secondes à 2 heures<br>Les nouples des niveaux s'adressent à des joueurs de niveau débutant à confirmé. Le par coup. Ces niveaux s'adressent à des joueurs de niveau débutant à confirmé. Le níveau 6 est un niveau de biltz (5 secondes par coup), le niveau d'est un niveau de coup)<br>ieu rapide (30 secondes par coup) et le niveau 10 est un niveau de tournoi (3 minutes<br>par coup). Les délais indiqués sont des délais

d'ouvertures.<br>• Le nive**a**u 14 est un niveau d'analyse qui analyse la position pendant environ 24<br>heures ou bien jusqu'à ce que vous mettiez fin à la recherche en appuyant sur la

**XXI. GARANTIE**

ou à l'humidité …).

**Lexibook S.A.** 6 avenue des Andes Bâtiment 11 91940 Les Ulis, France

# Pour vos demandes concernant un problème SAV ou une réclamation, écrivez à

 $\sim$ 

The game includes:

omfr@lexibook.com

• 64 difficulty levels spread over 4 different playing styles (normal, aggressive,

defensive and high-risk), including: **5 beginners levels** for children and beginning players whereby the computer

in up to 5 moves. **1 "MULTI MOVE" level** which allows two players to play each other while the

• a "TRAINING" mode which indicates when you make a good move.<br>• a sensory electronic chessboard which automatically keeps track of your moves<br>when you press the start square and the destination square of your move.<br>• Lig

computer plays the role of referee.

centre <del>() = ⊙ < ()</del> .<br>Input: 100V - 240V ~ 50 / 60Hz, 0.1 A

four half moves). • a **"MOVE"** function which allows you to learn by watching the computer play

against itself. • a **"SET UP"** function for programming the positions in view of resolving a problem or exercise from the manual. • a **library** containing 20 different openings.

In addition, it: • detects **stalemate**, a **draw according to the rule of 50 moves** and a **draw by** 

# **repetition**. • recognises c**heckmating the King with the Queen and the King, checkmating the King with the King and the Rook**, and **checkmating the King with the King**

**and the Bishop.** • thinks while it's the other player's move. **WARNING:** All packaging materials, such as tape, plastic sheets, wire ties and tags are not part of this toy and should be discarded for child's safety.

**I. POWER SUPPLY**<br>This computer chess game works with 4 alkaline LR6/AA 1.5 V <del>\_ \_ \_</del> batteries with<br>a capacity of 2.25 Ah or with a 9.0V <del>\_ \_ \_</del> , 300mA adapter <del>Ç ]</del> for toys with positive

 $\sqrt{1}$  $+$ 

 $\sqrt{+}$ 

 $\overline{\phantom{0}}$  $\sqrt{+1}$  $1 + 1$ 

tune announcing a new game. If this is not the case, open the battery compartment again and check whether the batteries are installed properly. Non-rechargeable batteries are not to be recharged.

Rechargeable batteries are to be removed from the toy before being charged. Rechargeable batteries are

only to be charged under adult supervision.<br>Different types of batteries or new and used batteries are not to be mixed. Only<br>batteries of the same or equivalent type as recommended are to be used. Batteries

are to be inserted with the correct polarity. Exhausted batteries are to be removed<br>from the toy. The supply terminals are not to be short circuited. Do not throw<br>batteries into a fire. Remove the batteries if you are not

WARNING: Mal-function or loss of memory may be caused by strong frequency<br>interference or electrostatic discharge. Should any abnormal function occur, reset<br>the unit or remove the batteries and insert them again, or unplug

**Adapter**<br>The game also works with a  $9.0\% = 300$  mA adapter  $\bigoplus$  for toys with positive<br>centre  $\bigoplus_{k=0}^{\infty} \bigotimes_{k=0}^{\infty}$ .<br>In polyt: 100V - 240V ~ 50 / 60Hz, 0.1 A<br>To connect it, follow these instructions:<br>1. Make

4. Start the game. *Disconnect the adapter if the game is not used for a long period of time to prevent overheating. If you are using the power supply adapter, do not playoutdoors. Check the state of the adapter and the connection cords regularly. If their condition* 

is deteriorating, do not use the adapter until it has been repaired.<br>The toy shall only be used with a transformer for toys. The adapter is not a toy. This<br>game is not intended for children under 3 years of age. Toys liabl

toy. The usage must be under parental advice. Note: Batteries must be removed if any AC/DC Adapter is used.

The toy is not to be connected to more than the recommended number of transform-

**II. STARTING A NEW GAME**<br>Place the chess-men on the board and switch the computer on by pressing the

ers or power supplies.

POWER ON button. Then, press the NEW GAME button. You will hear a tune and a red light (corresponding to row 1) will light up at the bottom left indicating that White is to move.

You may start a new game at any time by pressing the NEW GAME button. When you do this, only the playing level and style are saved.

**Note:** The computer saves in its memory the position of the chess-men when the<br>computer is switched off. If you want to start a new game when you switch on the<br>game, you must press NEW GAME.

To record a move. The easiest way is<br>1. Lightly press the square of the chess-man you want to move. The easiest way is<br>to slightly tilt the chess-man and lightly press the edge of the chess-man in the<br>centre of the square.

**III. RECORDING A MOVE**

Note: Slight pressure is sufficient providing you press in the middle of the square. Do not press too hard on the squares or the electronic chessboard may suffer damage over time.

**IV. MOVES BY THE COMPUTER**

At the beginning of the game, the computer immediately indicates its move by means of the library of opening moves which contains 20 different positions. Later on in the game, the light at the top left (row 8's light) will flash indicating that it's Black's move

When the computer indicates its move, you will hear a certain tone.<br>The significant of the square whose piece the computer wants to move. Press lightly on this square and take the piece.<br>C. Next, the lights show the coordi

and that the computer is thinking.

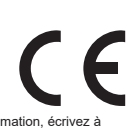

Informations sur la protection de l'environnement<br>Tout appareil électrique usé est une matière recyclable et ne devrait pas faire partie des<br>ordures ménagères ! Nous vous demandons de bien vouloir nous soutenir en contribu

that it's now your turn.

**V. SPECIAL MOVES**

**CAPTURES**<br>Captures are made in the same manner as other moves

Captures are made in the same manner as other moves.<br>1. Press the start square and hold the chess-man.<br>2. Press the destination square and place the chess-man on this square. Remove the captured chess-man from the chessboard without pressing any other squares.<br>CAPTURES EN PASSANT

- 
- CAPTURES EN PASSANT<br>The explanation above is also true for captures "en passant"; however, the<br>computer will remind you to remove the captured pawn.<br>1. Press the start square and hold the pawn.<br>2. Press the destination squ

CASILING<br>To castle, move the King as usual. Once you have pressed the start square and the<br>destination square of the King, the computer will remind you to move the Rook.<br>To play a small castle (castling with Rook and King)

- 
- 
- 
- mess this square.<br>To play a large castle (castling with Rook and Queen) on the White side:<br>To play a large castle (castling with Rook and Queen) on the White side:
- 
- 
- To play a large castle (castling with Rook and Queen) on the White side:<br>
1. Press square E1 and take the King.<br>
2. Place the King on C1 and press the square.<br>
2. Place the King on C1 and press the square.<br>
3. The computer
- 

Parental advisory: transformer and adaptor for toys are not intended to be used as a This computer chess game includes 13 different levels and 3 levels of special games:

• Levels 1 to 5 are game levels which are meant for children and beginners.<br>For example, the computer makes deliberate mistakes by moving chessmen to<br>squares where they will be captured immediately.<br>At level 1, the compute the computer only makes a few mistakes throughout the entire game.<br>At level 4, the computer will generally only make a single mistake throughout the<br>entire game and it will move its Queen to a square where it can be captur

## **PROMOTING PAWNS**

Pawns are promoted automatically by the computer. 1.Press the start square and take the pawn.

2.Look for the Queen with the corresponding colour among the captured chess-<br>men (if there is no Queen available with the corresponding colour, you may use<br>a Rook that is placed on the board upside-down. Press the destinat

and place the Queen on it.<br>The computer assumes that you will always choose to promote your pawns to<br>Queen. If you prefer to choose a Rook, a Bishop or a Knight for the promotion of your<br>pawn, you can do this by modifying

## **VI. ILLEGAL MOVES**

If you try to make an illegal or an impossible move, you will hear an error tone indicating that your move is not legal and that the computer will not accept the move. If you try to make an illegal move or if you try to move a chess-man that belongs to

When the computer announces check, it transmits a triumphant beep and lights up the "CHECK" indicator.

the "CHECK" indicator.<br>In the case of check and checkmate the computer plays a short tune and light ups the<br>CHECK and DRAW/MATE indicators. If the computer is checkmate, the indicators

CHECK and DRAWMATE indicators. If the computer is checkmate, the indicators if gight up permanently; if you are checkmate, the indicators flash on and off. If stalemate occurs, the DRAWMATE light will illuminate which indi

# **X. THE LEVELS**

,<br>is 64 levels which are organised in the following manner

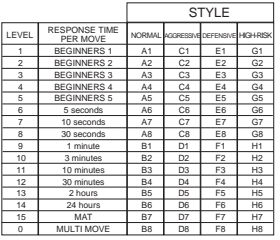

the next move. At level 5, the computer will not take advantage of certain attacking and checkmate

opportunities but it will never sacrifice a chess-man. At each of these 5 levels, the computer will usually react immediately.

- Levels 6 to 13 introduce a delay time ranging from 5 seconds to 2 hours for<br>each move. These levels are meant for players at beginner or experienced level.<br>Level 6 is a blitz level (5 seconds per move); level 8 is a qui indicated times are the average and approximate delay times. The computer<br>will take more time for thinking in the event of difficult positions and less time<br>for simple positions and towards the end of a game. The computer
- or until you stop the research by pressing the MOVE button (see paragraph XVII). **Level 15** is a MATE level that is intended to resolve checkmate problems (see
- paragraph XI).<br>• Level 0 is a MULTI MOVE level that allows two players to play each other while<br>the computer is the referee and checks the legality of the moves.
- The computer also has four different playing styles: In **NORMAL** style, the computer has no specific preference for either the defensive
- or the attacking mode. In **AGGRESSIVE** style, the computer plays an offensive game and tries to
- 
- prevent the exchange of chess-men as much as possible.<br>• In **DEFENSIVE** style, the computer makes a point of constructing a solid<br><sup>d</sup> defence. It moves its pawns extensively and tries to exchange chessmen as ten as possible

• **Les niveaux 1 à 5** sont des niveaux destinés aux enfants et aux débutants. L'ordinateur

fait des erreurs délibérément, en posant des pièces sur des cases où elles seront<br>prises immédiatement, par exemple.<br>Au niveau 1, l'ordinateur fait beaucoup d'erreurs, telles que poser une pièce sur une<br>case où celle-ci se

XV. FONCTION 'HINT'<br>Pour demander à l'ordinateur de vous indiquer quel coup il jouerait à votre place :<br>1. Appuyez sur la touche HINT.<br>2. L'ordinateur allume alors les coordonnées de la case d'origine du coup qu'il vous<br>su

3. L'ordinateur allume ensuite les coordonnées de la case d'arrivée du coup. Appuyez<br>sur cette case (ou bien encore une fois sur la touche HNT).<br>4.Vous pouvez maintenant, au choix, exécuter le coup suggéré par l'ordinateur

coup.<br>Le coup que vous montre l'ordinateur est le coup que celui-ci attend de votre part. A<br>chaque fois que c'est à vous de jouer et que vous réfléchissez au coup que vous allez<br>exécuter, l'ordinateur pense déjà à sa répli

illuminate the lights corresponding to the current level (for example, square A6 corresponds to level 6, normal game style). 2. Refer to the table above to find the corresponding square for the desired game **XVIII. VERIFYING THE POSITION**<br>In case of doubt, for example if you accidentally knock the chessboard, you can ask<br>the computer to indicate the position of each chessman on the board.<br>The result is computer will incidate

level and style. Press the square you need.<br>3. Press the LEVEL button again to leave the level selection mode. Then you can<br>start playing and make your first move, or press on MOVE to let the computer<br>make the first move.

XI. RESOLVING CHECKMATE PROBLEMS<br>Level 15 is the CHECKMATE level and this allows you to solve checkmate problems<br>up to checkmate in 5 moves. To resolve checkmate problems:<br>1. Install the chessmen on the chessboard and reco 2. Select level 15 and press the LEVEL button, then squares B7, D7, F7 or H7, then

The computer will think until it finds a checkmate situation and then play its first<br>move towards checkmate. You may then respond and the computer will in turn find<br>the next move towards checkmate. If the position does not

XII. MULTI MOVE LEVEL<br>level 0 is a MULTI MOVE level. In this level, the computer does not play. You can<br>play with two players. You can use this functi on to play a specific opening or to re-<br>play a game. You can also use t

If you want to check which level and style are selected without changing anything,

Mate in 1 move 1 second Mate in 2 moves 1 minute Mate in 3 moves 1 hour Mate in 4 moves 1 day<br>Mate in 5 moves 1 month

the lights corresponding to the level. 2. Press the LEVEL button once again to return to the game.

press the LEVEL button once again. 3. Press the MOVE button. The computer commences its analysis.

• In **HIGH-RISK** style, the computer moves its pawns extensively and sometimes chooses to play an unexpected move rather than always try to make the best possible move.<br>When you switch on the computer for the first time, the game starts automatically<br>altevel 6 and in the NORMAL playing style. Afterwards it maintains the level and<br>playing style you were in when you switched off the c **XVII. INTERRUPTING THE COMPUTER'S ARALYSIS**<br>If you press the MOVE button while the computer is thinking, you immediately interrupt<br>its analysis and the computer will make its best possible move at that point in its<br>analys

the piece on the chessboard.<br>5. If you cancel a castling move, you first have to move your King, then your Rook<br>and press the squares of each of these.<br>6. If you cancel the promotion of a pawn, do not forget to exchange yo If you want to cancel your move but you have already performed the computer's reply, press the TAKE BACK button and cancel the computer's move by following the procedure described above. Then press the TAKE BACK button once again to cancel your own move. If you have already pressed the square the computer wants to move from and it is

time it is your move and you are thinking about the move you are about to make,<br>the computer is already preparing its response. If your move is one the computer<br>expects, it will be able to respond immediately most of the t

To follow the thoughts of the computer while it analyses a position:<br>To follow the thoughts of the computer is thinking.<br>2. The computer will illuminate the coordinates of the square it is thinking of moving<br>1. The compute

To select MULTI MOVE level: 1. Select level 0 by pressing the LEVEL button, then squares B8, D8, F8 or H8, and then press the LEVEL button once again. 2. Play as many moves as you want for the two players. 3. When you've finished, leave the MULTIMOVE level by pressing the LEVEL button

XIII. CHANGING COLOURS<br>
If you press the MOVE button, the computer will play your move. On the other hand,<br>
if you want to change colours with the computer press MOVE. The computer will play<br>
ifs move and then it waits unt

white Queen is on a white square and the black Queen is on a black square. 2. Next, press MOVE at the beginning of the game. The computer will play with White at the top of the chessboard and waits until you have played with Black at the bottom of the board.

If you press the start square with a chessman with the intention of moving but then<br>decide you want to move another chessman, press the same square once again.<br>The lights indicating the coordinates of the square will come anotrier move.<br>If you have already made your move and the computer is busy thinking, or has

If you have already it and gour move and the computer is busy thinking, or has<br>already lit up the co-ordinates of the start square for its move:<br>1. Press the TAKE BACK button.<br>2. The computer will then intertupt its thinki

**XIV. CANCELLING MOVES**

follow this procedure: 1. Press the LEVEL button. The computer will indicate the current level by illuminating You can modify or check the game level at any time during the game when it is your move. To modify the position of chessman or to program a completely new position: 1. Press the SET UP button to enter the position programming mode. The SET UP

- indicator lights up.<br>
2. If you want to program a completely new position, press the TAKE BACK button to<br>
erase the chessboard. The computer will play a tune to announce a new game.<br>
3. Press one of the six chess-men butto
- this chess-men. The corresponding indicator will light up. 5. To move a chess-man of this type from one square to another, cancel the start position
- 
- by pressing the square. Then press the destination square where you would like to<br>position the chess-man. The corresponding indicator will light up.<br>To add a chess-man of this type to the chessboard, press an empty square.
- the chessman in question.<br>To When you have finished programming the game, check that the two Kings are present<br>on the chessboard and that the first player cannot take the King of his opponent.<br>S. The colour of the last che
- 
- 
- **XX. MAINTENANCE**

**INTRODUCCION** El juego posee: • **64 niveles de dificultad** repartidos en 4 estilos de juego diferentes (normal,

XV. HINT OPTION<br>To ask the computer to tell you which move it suggests you make:<br>1. Press the HINT button.<br>2. The computer will illuminate the coordinates of the square it suggests you move<br>1. The computer will then illumi

agresivo, defensivo y aleatorio) y comprendiendo:<br>5 niveles 'principiante' destinado a los niños y a los jugadores principiantes<br>donde el ordenador sacrifica piezas deliberadamente 8 niveles de juego normales<br>para jugadore

movimientos<br>
1 nivel 'MULTI MOVE' permitiendo a dos jugadores jugar uno contra el otro<br>
1 nivel 'MULTI MOVE' que le señala un movimiento bien jugado.<br>
• un modo 'TRANNING' que le señala un movimiento bien jugado.<br>
• un pan

**XVI. TRAINING MODE** The computer has a TRAINING mode which enables you to improve your playing by indicating that specific moves you have made were good. A good move is a move which, according to the computer, improves your position; it can also be the "best possible" move in a given situation where it is impossible to improve your position.

To enter the TRAINING mode, press the TRAINING button once. The GOOD MOVE<br>indicator lights up to show that the TRAINING mode is activated. To leave the TRAINING<br>mode, press the TRAINING button once again. The TRAINING mode

When you are in TRAINING mode and the computer thinks your move was good, it will<br>light up the GOOD MOVE indicator after lighting up the start square of its move.

light up the GOOD MOVE indicator after lighting up the start square of its move.<br>If you think that your move was good but the indicator does not light up, this means that<br>there was at least one move which was better than t

anteriores completos (sean cuatro medias-jugadas).<br>• una función **'MOVE'** que le permite aprender mirando al ordenador jugar contra si mismo.<br>• una función '**SET UP'** para programar posiciones en vista de resolver un prob o un ejercicio del libro. • una biblioteca que contiene 20 salidas diferentes.

The TRAINING mode in conjunction with the HINT option enables you to learn as you play: the TRAINING mode indicates whether your move was awkward while the HINT option suggests a better solution. And don't forget: you must always try to make the best possible move!

once again and selecting another level.<br>XIII. CHANGING COLOURS

**XIX. PROGRAMMING POSITIONS**

**IV. LOS MOVIMIENTOS DEL ORDENADOR** Al comienzo de la partida, el ordenador indica inmediatamente su movimiento gracias a su biblioteca de salidas conteniendo 20 posiciones diferentes. Más adelante en la<br>partida, el indicador situado arriba a la izquierda (indicador luminoso de la línea 8)<br>parpadeará durante el tiempo de reflexión del orden

3. Fidenador le recuerda que mueva la Torre al encenderse la casilla correspondiente.<br>sionar A1 y coger la Torre. Presionar A1 y coger la Torre. 4. El ordenador enciende las coordenadas de la casilla D1. Colocar la Torre en D1 y presionar esta casilla.

Your computer chess game requires hardly any maintenance. The following brief recommendations will enable you to keep the game in good working condition for

many years.<br>Protect the computer from humidity. If it gets wet, dry it immediately.<br>Do not leave it exposed to direct sunlight or sources of heat.<br>Take care of the computer. Do not drop it. Do not try to dismantle it.<br>For

Si escucha la señal de error y que el ordenador le indica una casilla encendiendo<br>sus coordenadas, debe presionar la casilla indicada antes de reiniciar el iuego. sus coordenadas, debe presionar la casilla indicada antes de reiniciar el juego.

In case of malfunctions, try changing the batteries. If this does not resolve the problem, read the instructions again to make sure you understand the operation of the game.

- No naked flame source, such as candles, should be placed on the product.<br>- Keep minimum distances around the apparatus for sufficient ventilation.<br>- The ventilation should not be impeded by covering the ventilation openi

**XXI. GUARANTEE**

Reference: LCG3000\_12 Designed and developed in Europe – Made in China

**Lexibook S.A.** 6 avenue des Andes 91940 Les Ulis

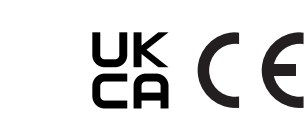

For after-sales service, please contact us at **savco** 

 $\widehat{\boxtimes}$ 

showing what square it wants to move to, then preas TAKE BACK once to cancel the computer's move, and then a second time to cancel your own.<br>If you want to cancel two moves, press the TAKE BACK button a third time to cance Environmental Protection:<br>Unwanted electrical appliances can be recycled and should not be discarded along with<br>regular household waste! Please actively support the conservation of resources and help<br>protect the environmen

France Lexibook UK PO Box 59 SOUTH MOLTON EX36 9AU UK

**xi. Goenserve in these operating instructions as they contain important information**<br>B: Please keep these operating instructions as they contain important information<br>his product is covered by 2-year warranty. This product is covered by 2-year warranty.<br>For any application of the guarantee or request for after-sales service, please consult<br>your dealer with your proof of purchase to hand. Our guarantee covers material or<br>assembly

# ESPAÑOL

• **El nivel 15** es un nivel MAT destinado a resolver problemas de mates (ver párrafo XI). • **El nivel 0** es un nivel MULTI MOVE que permite a dos personas jugar la una contra la otra mientras que el ordenador tiene el papel de árbitro verificando la legalidad de los movimientos. El ordenador posee igualmente cuatro estilos de juego diferentes : • En el estilo **NORMAL**, el ordenador no actúa en ninguno de los modos defensivo y ofensivo.<br>∙ En el estilo AGRESIVO, el ordenador tiene un iuego ofensivo y evita en cierta. • En el estilo **AGRESIVO**, el ordenador tiene un juego ofensivo y evita en cierta<br>- medida de lo posible cambiar las piezas.<br>• En el estilo **DEFENSIVO**, el ordenador se esfuerza con la prioridad de construirse<br>- una defen <sub>∙</sub> En el estilo ALEATORIO, el ordenador desplaza mucho sus peones y preferirá<br>• En el estilo **ALEATORIO,** el ordenador desplaza mucho sus peones y preferirá<br>∘ alguna vez jugar un movimiento inesperado más bien que siempr

movimiento. • una función **'TAKE BACK'** (=vuelta atrás) que le permite volver hasta dos movimientos

Y además, él :

El nivel 15 es un nivel de MATE que le permite resolver problemas de mates hasta mates en cinco movimientos. Para resolver problemas de mates : 1. Instale las piezas sobre el tablero y grabe sus posiciones (ver el párrafo XIX). 2. Elija el nivel 15 pulsando en la tecla LEVEL, después sobre la casilla B7, D7, F7 o H7, después sobre la tecla LEVEL de nuevo. 3. Pulse sobre la tecla MOVE. El ordenador comienza entonces su análisis. El ordenador reflexionará hasta que encuentre un mate, después jugara el primer movimiento en vista del mate. Usted puede en seguida jugar para el adversario, y el<br>ordenador encontrara el movimiento siguiente en vista del mate. Si la posición no permite<br>hacer el mate, el ordenador analiza indefinidame

• detecta el **empate**, las t**ablas según la regla de los 50 movimientos y el nulo** 

**por repetición.** • conoce el mate **Rey y Dama contra Rey**, el **mate Rey y Torre contra Rey**, y **el** 

**mate Rey y Alfil contra Rey**. • reflexiona cuando le toca el turno de mover al adversario.

**¡ADVERTENCIA!** Los elementos utilizados para el embalaje, tales como recubrimientos<br>de plástico, cintas adhesivas, e tiquetas y ataduras metálicas, no forman parte de<br>este juguete y deberán retirarse del mismo por razone

**LALIMENTACION**<br>
Este ordenador de ajedrez funciona con 4 pilas alcalinas<br>
LR6/AA de 1,5 V=— v, de una capacidad de 2,25 Ah o<br>
con un adaptador para juguetes de 9.0V (--) 300 mA, al<br>
centro positivo  $\leftarrow$  --(------------- $\sqrt{+}$ Instalación de las pilas  $\sqrt{1}$  $\overline{+}$ 1. Abre el compartimento de las pilas situado en la parte trasera de la unidad utilizando un destornillador. 2. Instale 4 pilas LR6/AA de 1,5 V = = respetando<br>el sentido de las polaridades indicado al fondo del  $1 + 1$ 

 $+1$ 

 $\overline{\phantom{a}}$ 

el sentido de las polaridades indicado al fondo del<br>20 marchiones de las pilos de las pilos de las pilos de la pilos de la pilos de la pilos de la pilos de la pi<br>3. Vuelva a cerrar el compartimento de las pilas. Usted<br>abre

No intente nunca recargar pilas no recargables. Para cargar las pilas recargates,<br>antes retírelas del juguete. Las pilas recargables deben recargarse siempre bajo la<br>supervisión de un adulto. No mezcle pilas de distinto ti juguete las pilas gastadas. No permita que entren en ontacto eléctrico los terminales de la<br>alimentación. Si prevé que el juguete no va a utilizarse durante un periodo largo de tiempo,<br>retire las pilas. Cuando el sonido se

**ADVERTENCIA:** Interferencias fuertes de señales de radio o descargas electrostáticas pueden provocar un mal funcionamiento de la unidad o que se pierda el contenido de la memoria. En caso de que se produzca un funcionamiento anormal, retire y vuelva a colocar las pilas, o desenchufe el adaptador CA/CC de la toma de red y vuelva a enchufarlo de nuevo.

## **Adaptador**

El juego funciona también con un adaptador para juguetes de 9.0V —J, 300 mA, al<br>centro positivo $\leftarrow C \leftarrow \otimes$ .<br>Farrada: 100V - 240V ~ 50 / 60Hz, 0,1A<br>Para conectarlo, siga estas instrucciones :<br>1. Asegúrese de que el aparato

4. Ponga el juego en marcha.<br>Clesconecte el adaptador en caso de no utilizarlo prolongadamente con el fin de evitar<br>cualquier calentamiento. Cuando el juego esté conectado por un adaptador, ro juegue<br>en el exterior. Verifi

antes de proceder a su limpieza.<br>Un uso incorrecto del transformador puede producir descargas eléctricas.<br>Parental Advisory : transformador y adaptador para juguetes no están destinados a ser<br>utilizados como un juguete. El

Nota: Las baterías deben quitarse si se utiliza cualquier adaptador de CA / CC.

ADVERTENCIA: El juguete no debe conectarse a más de la cantidad recomendada de transformadores o fuentes de alimentación.

II. PARA COMENZAR UNA NUEVA PARTIDA<br>Instale las piezas sobre el tablero de juego y ponga el ordenador en marcha<br>pulsando la tecla POWER ON. A continuación, pulse sobre la tecla NEW GAME. Se<br>escucha una melodía y un indicad

N.B.: El ordenador guarda en memoria la posición de las piezas cuando el ordenador se apaga. Si usted desea comenzar una nueva partida cuando usted ponga el juego en marcha, pulse en NEW GAME.

III. PARA GRABAR UN MOVIMIENTO<br>Para grabar un movimiento :<br>1. Ejerza una ligera presión sobre la casilla de la pieza que usted quiere desplazar.<br>1. Ejerza una ligera presión sobre la casilla de la pieza y pulsar dulcemente

- casilla de origen de su jugada.<br>2. Ponga la pieza sobre su casilla de llegada y pulse ligeramente sobre el centro de<br>la casilla. Usted oirá de nuevo un "bip" indicando que el ordenador ha grabado su<br>movimiento. El ordenado
- 

**N.B.** : Una presión pequeña es suficiente con la condición de que usted pulse bien<br>en el centro de la casilla. Si usted pulsa muy fuerte en las casillas, usted se arriesga,<br>a largo plazo, a estropear el tablero de juego.

- No coloque fuentes de llamas vivas, como pueden ser velas, sobre el producto. as namas mas; soms passon sor relac; sobre
- ventilación adecuada; La ventilación no debe quedar impedida debido a la obstrucción de las aberturas
- 
- de ventilación por objetos como periódicos, manteles, cortinas, etc.;<br>- El aparato ha sido diseñado para su uso en un clima templado;<br>- Las pilas deben desecharse de manera conforme. Depositelas en contenedores<br>selectivos

Cuando el ordenador indica su jugada hace sonar un pitido característico. 1.Dos indicadores se encienden indicando la línea y la columna de la casilla de origen de la pieza que el ordenador quiere mover. Presionar ligeramente esta **XXI. GARANTIA NOTA :** Por favor guarde estas instrucciones, contienen informaciones importantes.<br>Este producto está cubierto por 2 años.<br>Para todo uso de nuestra garantía o del servicio post-venta, debe dirigirse a su<br>vendedor habitual

desperfectos del material o del montaje imputables al fabricante con la exclusión<br>de todo deterioro proveniente de no respetar el manual de instrucciones o de toda<br>intervención intempestiva en el artículo (tales como el de

casilla y coger la pieza. 2. Luego, los indicadores que indican las coordenadas de la casilla de destino de su pieza se encienden. Colocar la pieza en esta casilla, presionando ligeramente. El indicador 1 se enciende de nuevo indicándole que ahora le toca jugar.

## **V. MOVIMIENTOS ESPECIALES**

TOMAS<br>Las tomas forman parte de los movimientos.<br>1. Pulse en la casilla de origen y seleccione la pieza.<br>2. Pulse sobre la casilla de llegada y ponga la pieza sobre esta casilla. Retire del<br>\* tablero la pieza tomada sin pu

TOMAS EN PASADA<br>La explicación aquí seguida es también valida para las tomas en pasada, salvo que<br>el ordenador le recuerde retirar el peón eliminado.<br>1. Pulse en la casilla de origen y tome el peón.<br>2. Pulse en la casilla

**ENROQUE**<br>Ejecute el enroque desplazando primero el Rey como normalmente. Una vez que<br>usted haya pulsado sobre la casilla de origen y la casilla de llegada del Rey, el<br>ordenador le recordará desplazar la Torre.

Para hacer un enroque pequeño (enroque con la Torre-Rey) bando Blancas :<br>2. Ponga el Rey en G1 y puise sobre la casilla.<br>2. Ponga el Rey en G1 y puise sobre la casilla.<br>6. El ordenador le recuerda que mueva la Torre al enc

**España:**<br>Para servicio postventa,<br>entre en contacto con nuestros equipos: savcomfr@lexibook.com<br>Referencia: LCG3000\_12 Diseñado y desarrollado en Europa – Fabricado en China

Advertencia para la protección del medio ambiente: jLos aparatos eléctricos desechados<br>son reciciables y no deben ser eliminados en la basura doméstica! Por ello pedimos que<br>nos ayude a contribuir activamente en el ahorro

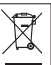

- 
- Para hacer un gran enroque (enroque con la Torre-Dama) bando Blancas: .. g.a.. emoqae (emoqae een<br>e la casilla E1 v escoja el Rey
- 2. Ponga el Rey en C1 y pulse sobre la casilla.
- 

# **PROMOCION DE LOS PEONES** La promoción se hace automáticamente por el ordenador.

1. Pulse sobre la casilia de origen y escoja el peón.<br>2. Busque una Dama del color adecuado entre las piezas eliminadas (si ninguna Dama del color adecuado es disponible, usted puede plograd para a Dama sobre ella.<br>El orde

**VII. JAQUE, MATE Y NULO** Cuando el ordenador anuncia jaque, emite un "bip" divertido y ilumina el piloto 'CHECK'. En caso de jaque mate, toca una pequeña melodía, y ilumina los pilotos CHECK y DRAW/MATE. Si el ordenador es mate, los pilotos se iluminan permanentemente; si usted es mate, los pilotos parpadean. Si hace ahogado, el indicador DRAW/MATE se enciende, lo que indica tablas. Si la misma posición se repite tres veces consecutivas, o si 50 movimientos se<br>han desarrollado sin toma o eliminación de peón, el piloto DRAW/MATE se ilumina<br>igualmente, pero usted puede continuar jugando si lo deseara. **VIII. SAVE/OFF**

Cuando termine una partida, usted puede pulsar sobre NEW GAME para comenzar cuando una nueva partida, o bien apagar el ordenador pulsando la tecla SAVE/OFF. En realidad, el ordenador no esta completamente apagado. Se guard

IX. EL SONIDO Y LOS EFECTOS LUMINOSOS<br>Si usted prefiere jugar en silencio, pulse brevemente sobre la tecla SOUND/COLOUR.<br>Los efectos sonoros del ordenador se cortarán . Para reactivar el sonido, pulse de<br>nuevo en la tecla

Si usted prefiere jugar sin efectos luminosos sobre el tablero, mantenga pulsado<br>la tecla SOUND/COLOUR durante 3 segundos. Todos los efectos luminosos del<br>ordenador se verán cortados. Para volver a activarlos, vuelve a pul

ed pulsa sobre la tecla NEW GAME.

**X. LOS NIVELES**

ESPERA DE RESPUESTA POR TIRADA PRINCIPIANTE 1 PRINCIPIANTE 2 PRINCIPIANTE 3 PRINCIPIANTE 4 PRINCIPIANTE 5

5 segundos 10 segundos 30 segundos 1 minuto 3 minutos 10 minutos 30 minutos 2 hora 24 horas MAT MULTI MOVE

NORMAL A1 A2 A3 A4 A5 A6

an<br>- C3 영정영<br>- C3 영영

DEFENSIVO E1 E2 E3 E4 E5 E6

E7 E8 F1 F2 F3 F4 F5 F6 F7 F8

C7 C8 D1 D2 D3 D4 D5 D6 D7 D8

• Los niveles 1 hasta 5 son niveles destinados a los niños y a los principiantes. El<br>cordenador comete errores deliberadamente, poniendo piezas sobre casillas donde<br>En nivel 1, el ordenador comete muchos errores, tales com

ESTILO

ALEATORD<br>
G1<br>
G2<br>
G3<br>
G6<br>
G6<br>
G6

G7 G8 H1 H2 H3 H4 H5 H6 H7 H8

consecutivo. En el nivel 5, el ordenador dejara pasar ciertas tentativas y amenazas de mate, pero

• Los niveles 6 hasta el 13 proponen una espera de respuesta desde 5 segundos<br>hasta 2 horas por partida. Estos niveles se dirigen a jugadores de nivel principiante<br>hasta experimentado. El nivel 6 es un nivel de reflejos (5

un nível de torneo (3 minutos por movimiento). Los tiempos de esperas indicados<br>son esperas de respues ta medianos y aproximativos. El ordenador reflexionara un<br>poco más en el caso de figuras difíciles y menos tiempo en el

nunca sacrificará una pieza. En el nivel 5, el ordenador reacciona casi instantáneamente.

• **El nivel 14 es** un nivel de análisis que analiza la posición durante aproximadamente 24 horas, o bien hasta que usted ponga fin a la búsqueda pulsando sobre la tecla

Cuando usted ponga en marcha el ordenador por la primera vez, la partida comienza<br>automáticamente en el nivel 6 y con un estilo de juego NORMAL.<br>En lo sucesivo, retiene el nivel y el estilo de juego en curso cuando usted l

1. Pulse la teda LEVEL para entar en el modo de selección del nivel. El ordenador<br>enciende los indicadores luminosos correspondendo al nivel actual (así, la casilla<br>A6 corresponde al nivel 6, estilo de juego normal).<br>2. Co

MOVE (ver párrafo XVII).

movimiento posible.

Si usted quiere verificar el nivel y el estilo elegidos, sin modificarlos, siga el proceso

siguiente :

1. Pulse la tecla LEVEL. El ordenador indica el nivel actual al encenderse los indicadores luminosos de la casilla correspondiendo al nivel. 2. Pulse una segunda vez sobre la tecla LEVEL para volver al juego. Usted puede modificar o verificar el nivel de juego en todo momento de la partida cuando sea su turno de jugar.

**XI. RESOLUCION DE PROBLEMAS DE MATE** 

A7 A8 B1 B2 B3 B4 B5 B6 B7 B8

or de ajedrez propone 13 niveles diferentes y 3 especiales .<br>• Los niveles 1 hasta 5 son niveles destinados a los niños y a los principiantes. El movimientos.

jugada.

Si usted intenta un movimiento ilegal o si usted intenta desplazar una pieza de su adversario, usted oirá simplemente la señal de error. Usted puede entonces continuar jugando y realizar otro movimiento en su lugar. tenido en cuenta.

su propio movimiento.

movimiento.

HINT).

su movimiento.

XII. NIVEL 'MULTI MOVE'.<br>El nivel 0 es un nivel MULTI MOVE. Donde en este nivel el ordenador no juega.<br>Usted puede por consiguiente jugar con dos jugador es. Usted puede utilizar esta<br>función para jugar una apertura determ

Para elegir el nivel MULTI MOVE :<br>
1. Eligi el nivel 0 pulsando sobre la tecla LEVEL, después sobre la casilla B8, D8, F8<br>
o H8, después sobre la tecla LEVEL de nuevo.<br>
2. Juegue tantos movimientos como le complazca para l

- 
- XIII. CAMBIO DE COLOR<br>Si usted pulsa la tecla MOVE, el ordenador juega a su puesto. Así bien, si usted<br>desea cambiar de color con el ordenador, pulse en MOVE. El ordenador juega su<br>movimiento y en seguida espera que usted
	-
	-
- Si usted quiere jugar toda la partida con las Blancas en lo alto del tablero :<br>1. Pulse en la teda NEW GAME e instale las piezas blancas en lo alto del tablero y<br>las piezas negras abajo. Acuérdese de que la Dama blanca est
- **XIV. ANULACION DE MOVIMIENTOS**  Si usted pulsa sobre la casilla de origen de una pieza para desplazarla, pero decide finalmente jugar otra, pulse una segunda vez sobre la misma casilla. Los indicadores que marcan las coordenadas se apagarán y podrá realizar otra
- Si usted ha jugado su movimiento y el ordenador esta aún reflexionando, o bien ha encendido ya las coordenadas de la casilla de origen de su jugada : 1. Pulse la tecla TAKE BACK.
- 2. El ordenador interrumpe entonces su reflexión y se enciende el indicador de la<br>casilla de destino de su última jugada. Presionar la casilla y coger la pieza.<br>3. El ordenador indica a continuación las coordenadas de la c
	-
- 4. Si desea anular una captura o una captura al paso, el ordenador le recordará que<br>tiene que reintegrar la pieza capturada en el tablero, indicándole las coordenadas<br>de la casilla donde se encontraba la pieza. Presionar e
- en el tablero.<br>5. Si usted anula un enroque, debe primeramente desplazar su Rey, después su<br>Torre pulsando sobre las casillas de cada una de ellas.<br>6. Si usted anula una promoción de peón, no olvide cambiar su Dama en peón
- Si usted quiere anular su movimiento, pero el ordenador ya ha movido, pulse sobre la tecla TAKE BACK y anule el movimiento del ordenador siguiendo el proceso descrito aquí arriba. Seguidamente, pulse de nuevo sobre la tecla TAKE BACK para anular
- Si ya ha presionado la casilla de origen de la jugada del ordenador y que éste marca ya la casilla de destino, tiene primero que rematar la jugada del ordenador, luego presionar TAKE BACK una primera vez para anular la jugada del ordenador, y luego una segunda vez para anular su propia jugada.
- Si usted quiere anular dos movimientos, pulse sobre la tecla TAKE BACK una<br>tercera vez para anular el ante penúltimo movimiento del ordenador. En seguida<br>pulse sobre la tecla TAKE BACK una cuarta vez para anular su ante pe
	-
- XV. FUNCION 'HINT'<br>Para pedir al ordenador que le indique algún movimiento y que juegue en su puesto :<br>1. 1.Pulse sobre la tecia HINT.<br>1. El ordenador enciende entonces las coordenadas de la casilla de origen de la<br>jugada
- 3. El ordenador enciende a continuación las coordenadas de la casilla de destino de<br>· la jugada. Presionar esta casilla (o bien otra vez la tecla HINT).<br>4. Usted puede ahora, a su gusto, ejecutar el movimiento sugerido por
- El movimiento que usted muestra al ordenador es el movimiento que él espera de su parte. Cada vez que le toca a usted mover y que usted reflexiona el movimiento que usted<br>va a ejecutar, el ordenador piensa ya en su réplica. Si usted ejecuta el movimiento que él<br>se espera, él podrá casi en todo momento m
- Para seguir las reflexiones del ordenador cuando él analiza una posición : 1. Pulse sobre la tecla HINT mientras que el ordenador reflexiona.
- 2. El ordenador encenderá las coordenadas de la casilla de origen de la jugada que él examina en este momento. Presionar esta casilla (o bien presionar otra vez
- .<br>ador encenderá entonces las coordenadas de la casilla de destino de la jugada. Presionar esta casilla (o bien otra vez la tecla). Usted conoce ahora el movimiento que el ordenador va probablemente a ejecutar, lo que le permite aprovechar su espera comenzando a reflexionar su réplica.
- **XVI. MODO 'TRAINING'**  Este ordenador propone un modo TRAINING que le permite mejorar indicando como<br>bueno el movimiento que usted acaba de realizar. Un buen movimiento es un movimiento<br>que, según el ordenador, mejore su posición, o bien el mejo
- Para entrar en el modo TRAINING, pulse sobre la tecla TRAINING una vez. El piloto GOOD MOVE se ilumina para indicarle que el modo TRAINING queda activado. Para salir del modo TRAINING, pulse sobre la tecla TRAINING de nuevo. El modo TRAINING esta desactivado cuando usted pulsa sobre la tecla NEW GAME ; en<br>consecuencia, no se olvide de pulsar de nuevo sobre la tecla TRAINING si usted<br>desea ver sus movimientos evaluados durante su nueva partida.
- Cuando esté activado el modo TRAINING y que su movimiento se considere como<br>clueno por el ordenador, él iluminara el piloto GOOD MOVE después de haber indicado<br>la casilla de origen de su movimiento. Si usted plensa que su
- El modo TRAINING asociado a la función HINT le permitirá hacer progresos : el<br>modo TRAINING le indica si su movimiento es torpe, y la función HINT le propone<br>una solución mejor. Y sobre todo no olvide: ¡se debe buscar siem

- XVII. PARA INTERRUMPIR EL ANALISIS DEL ORDENADOR<br>Si pulsa sobre la tecla MOVE durante el tiempo de reflexión del ordenador, él<br>interrumpe inmediatamente su análisis y jugará el movimiento que piense que es<br>el mejor en su e
- **XVIII. VERIFICACION DE POSICION**<br>En caso de duda, si por ejemplo, usted accidentalmente ha descolocado el tablero,<br>puede solicitar al ordenador que le indique la posición de cada pieza.<br>1. Presionar la tecla correspondien
- posición de cada pieza de este tipo encendiendo uno de los indicadores de línea<br>o uno o varios indicadores de columna. Un indicador encendido permanentemente<br>indica una blanca, un indicador parpadeando indica una negra.<br>Z.
- este tipo con el color negro.<br>2. Pulse una tercera vez para que el ordenador salga del modo verificación de las<br>posiciones e indíque el color que debe jugar. Usted puede ahora bien por una parte<br>pulsar la tecla de otra pie

**XIX. PROGRAMACION DE POSICION** Para modificar la posición de las piezas, o bien programar una posición totalmente nueva, 1. Pulse sobre la tecla SET UP para entrar en el modo de programación de

- posición. El piloto SET UP se ilumina.<br>2. Si usted quiere programar una nueva posición, pulse sobre la tecla TAKE BACK<br>para vaciar el tablero. El ordenador toca la melodía anunciando una nueva
- partida.<br>3. Pulse sobre una de las seis teclas de pieza. Si hav una o varias piezas de est
- 
- 3. Puise sobre una de las ses teclas de pieza. Si nay una o varas piezas de este dibiero, el ordenador le muestra cómo él lo hace en el modo VERIFICACION DE POSICION explicado aquí arriba.<br>4. Arac retirar una pieza de este
- line. El piloto correspondiente se ilumina. Si este se ilumina permanentemente, encicio correspondientes en indica una pieza pera cel tablero pulsando de nuevo sobre la casilla, después<br>carolic encréno, retre la pieza el t
- 
- 
- Rey de su contrincante.<br>Rey de su contracteur de la ultima pieza retirada, desplazada o colocada determina el color<br>que posee la tirada. Para cambiar el color, retire y ajuste una pieza del color<br>desado, o bien pulse sobre

XX. MANTENIMIENTO<br>Su ordenador de ajedrez necesita muy poco mantenimiento. Estos pequeños<br>consejos le permitirán mantenerlo en buen estado durante muchos años : Proteja<br>al ordenador de la humedad. Si se mojara, séquelo inm en agua excluyendo todo producto detergente. En caso de mal funcionamiento,<br>pruebe primeramente cambiar las pilas. Si el problema persistiera, relea atentam-<br>ente el manual con el fin de verificar que nada se le escapa.

**Lexibook S.A.** 6 avenue des Andes 91940 Les Ulis France

- Mate en 1 movimiento 1 segundo
- Mate en 2 movimientos 1 minuto Mate en 3 movimientos 1 hora Mate en 4 movimientos 1 día Mate en 5 movimientos 1 mes

**VI. MOVIMIENTOS ILEGALES** Si usted intenta hacer un movimiento ilegal o imposible, usted oirá una señal de

# Si usted intenta hacer un movimiento ilegal o imposible, usted oirá una error indicándole que su movimiento no es autorizado y que el ordenado

 $\overline{a}$ 

 $\Box$ 

 $\sqrt{+}$ 

 $\sqrt{\frac{1}{2}}$  $\sqrt{+}$ 

## **EINFÜHRUNG**

## Wir beglückwünschen Sie zu Ihrer Anschaffung des Schachcomputers LEXIBOOK ChessLight®.

## nbOOR OnessEigntes.<br>ses Spiel bietet Folgendes an:

• **64 Schwierigkeitsstufen**, auf **4 unterschiedliche Spielarten** verteilt (normal,

## aggressiv, defensiv und aleatorisch), die folgendermaßen aufg eteilt sind:

**5 Anfänger-Stufen,** für Kinder und Anfänger bestimmt, bei denen der Computer absichtlich Figuren opfert,

8 Standardstufen für Anfänger bis hin zu erfahrenen Spielern, mit Antwortwarte-<br>zeiten von 5 Sekunden bis hin zu mehreren Stunden,<br>**1 Analysenstufe,** welche die Position bis zu 24 Stunden lang analysiert,<br>**1 MATi-Stufe'** d

zum mattsetzen in 5 Zugen,<br>**1 MULTI MOVEí-Stufe,** die es zwei Spielern erlaubt eine Partie zu spielen,

während der Computer die Schiedsrichterrolle ausübt. • eine **'TRAINING'-Modus,** der Ihnen einen gut durchdachten Zug signalisiert. • ein sensitives Spielbrett, das automatisch Ihren Zug speichert, sobald Sie auf<br>- das Ursprungsfeld und das Zielfeld des Zuges drücken,<br>• ein **Kontrolllicht für jedes Feld** gibt Ihre Z üge u nd die des Comput ers an,<br>• e

nächsten Zug vorzuschlagen,<br>eine TAKE BACK (=Rückschritt)-Funktion, die Ihnen einen Rückschritt von bis zu

• eine TAKE BACK (=Rückschritt)-Funktion, die Ihnen einen Rückschritt von bis zu<br>zwei kompletten Zügen erlaubt (oder vier halben Zügen),<br>• eine 'MOVE'-Funktion, die Ihnen ermöglicht zu lernen, indem Sie dem Computer<br>beim S

**Einlegen der Batterien** 1. Die B atterie fach abdeckung an der Rückseite der Spielekonsole mit einem Schraubenzieher öffnen.<br>2. 4 LR6/AA 1,5 V <del>Bar B</del>atterien einlegen, dabei<br>1 auf die am Boden des Faches angegebenen

• eine 'SET UP'-Funktion, die es ermöglicht, Stellungen zu programmieren, um ein

# Problem oder eine Übungsaufgabe des Buches zu lösen, • eine Bibliothek, die 20 verschiedene Eröffnungen enthält.

Außerdem :<br>• macht es das Patt, das Remis nach 50 aufeinanderfolgenden Zügen und das ∙ macht es das Patt, das Remis nach 50 aufeinanderfolgenden Zügen und das<br>Remis durch Wiederholung ausfindig,<br>∙ erkennt es das Mattsetzen durch König und Dame, das Mattsetzen durch König<br>∪und Turm, und das Mattsetzen durc

**WARNUNG :** Entfernen Sie das Verpackungsmaterial, wie Plastikfolien, Kle-<br>bebänder, Etiketten und Befestigungsbänder aus Metall. Diese sind nicht<br>Bestandteil des Spiels und müssen aus Sicherheitsgründen entfernt werden,

co die Batterien richtig einliegen.<br>Nicht wieder aufladbare Batterien können nicht aufgeladen werden. Aufladbare<br>Batterien rußssen vor der Aufladung aus dem Spielzeug agnommen werden.<br>Batterien rüßen nur unter Auflädung au *Sonnenschein oder Feuer.*

## bevor Ihr Kind das Spiel benutzt.

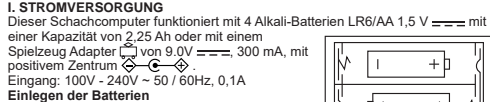

Polaritäten achten. 3. Das Batteriefach schließen. Daraufhin sollten eine kurze Melodie erklingen, die eine neue Partie anzeigt. Wenn das nicht der Fall ist, öffnen Sie bitte wieder das Batteriefach und überprüfen Sie,

**II. UM EINE NEUE PARTIE ZU BEGINNEN**<br>Die Figuren auf dem Spielbrett aufstellen und den Computer durch Drücken de Die Figuren auf dem Spielbrett aufstellen und den Computer durch Drücken der<br>POWER ON-Taste einschalten. Dann die Taste NEW GAME drücken. Sie h ören<br>eine Me lodie und ein rot Kontro Illicht (das Kontrolllicht das zu der 1. Sie können jederzeit eine neue Partie beginnen, indem Sie die Taste NEW GAME betätigen. In diesem Fall werden nur die Stufe und die Spielart beibehalten.

**N.B.** : Der Computer speichert die Position der Figuren automatisch beim Auss-<br>chalten. Falls Sie eine neue Partie beginnen wollen, wenn Sie das Spiel<br>wie der anfangen, drücken Sie auf NEW GAME.

- **Um einen Zug zu speichern:** 1. Einen leichten Druck auf das Feld der Figur ausüben, die Sie ziehen wollen.<br>Am einfachsten ist es, die Figur leicht zu neigen und mit ihrem Rand sanft auf<br>die Mitte des Feldes zu drücken. Sie können auch mit dem Finger
- 

**N.B.** : Ein leichter Druck genügt, vorausgesetzt, dass Sie genau auf die Mitte des<br>Feldes drücken. Wenn Sie übertrieben stark auf die Felder drücken,<br>riskieren Sie, das Spielbrett auf die Dauer zu schädigen.

IV. DIE ZÜGE DES COMPUTERS<br>Zu Beginn der Partie zeigt der Computer, mittels seiner 20 verschiedene Eröffnun-<br>gen enthaltenden Bibliothek, sofort seinen Zug an. Im Laufe der Partie, während<br>der Bedenkzeit des Computers, bli

*WARNUNG : Funktionsstörungen oder Speicherverlust können möglicherweise*  durch starke Frequenzstörungen oder elektrostatische Entladung<br>verursacht werden. Sollte es zu unnormalen Funktionen kommen, entfernen Sie<br>die Batterien und legen Sie die Batterien wieder ein ; oder trennen<br>Sie die Verbind *die Verbindung wieder her.*

**Adapter**<br>Das Spiel funktioniert auch mit einem Spielzeug-Adapter (– von 9.0V <del>– – –</del> ,<br>300 mA, mit positivem Zentrum ⇔ – G— -⊗<br>Eingang: 100V - 240V ~ 50 / 60Hz, 0,1A

**ROCHADE** Führen Sie die Rochade durch, indem Sie zunächst, wie gewohnt, den König ziehen. Sobald Sie auf das Ursprungsfeld und das Zielfeld des Königs<br>gedrückt haben, weist Sie der Computer darauf hin, den Turm zu ziehen.<br>Um eine kleine Rochade (Rochade mit Turm und König) auf der Seite der Weißen

Berücksichtigen Sie bitte folgende Anweisungen für den Anschluss: 1. Sich vergewissern, dass das Gerät ausgeschaltet ist. 2. Der Stecker des Adapters wird in die Buchse an der rechten Seite des Spiels 3. Der Computer weist Sie darauf hin, den Turm zu ziehen, indem er die Kontrol llichter des Felds H1 anschaltet. Auf das Feld H1 drücken und denTurm nehmen.<br>4. Der Computer schaltet die Kontrolllichter des Feldes F1 an. Den Turm auf F1<br>stellen und auf dieses Feld drücken.<br>Um eine große Rochade (Rochade mit Turm und Dame) auf der Seite der Weißen

2. Den König auf C1 stellen und auf das Feld drücken.<br>3. Der Computer weist Sie darauf hin, den Turm zu ziehen, indem er die Kontroll-<br>lichter des entsprechenden Felds, anschaltet. Auf das Feld A1<br>4.Der Computer schulten d

Das Umwandeln geschieht automatisch durch den Computer.<br>1. Auf das Ursprungsfeld drücken und den Bauern nehmen.<br>2. Eine Dame derselben Farbe unter den geschlagenen Figuren suchen (falls keine<br>2. Eine Dame der gewünschten F

gesteckt. 3. Den Adapter an eine Steckdose anschließen. 4. Das Spiel einschalten.

Im Falle längeren Nichtbenutzens, den Stecker des Adapters aus der Steckdose<br>ziehen, um jegliches Heißlaufen zu vermeiden. Wird das Gerät durch den Adapter<br>mit Strom versorgt, bitte nicht im Freien spielen. Regelmäßig den

Der Computer nimmt an, dass Sie für die Umwandlung Ihrer Bauern immer eine Dame<br>aussuchen. Falls Sie Ihren Bauern lieber in einen Turm, Läufer oder Springer umwan-<br>deln, können Sie das tun, indem Sie die Stellungen verände **VI. REGELWIDRIGE ZÜGE** Wenn Sie einen regelwidrigen oder verhinderten Zug machen wollen, hören Sie ein Irr-

tumssignal und das Spielbrett zeigt ein Fragezeichen an, das daraut hinweist, dass dieser<br>Zug regelwidrig und vom Computer nicht berücksichtigt worden ist.<br>Falls Sie einen regelwidrigen Zug machen wollen, oder versuchen ei

**VII. SCHACH, MATT UND REMIS**<br>Wenn der Computer Schach anzeigt, gibt er ein fröhliches "Piep" von sich und<br>schaltet das Kontrolliicht 'CHECK' an.

*verursachen.* Rat an die Eltern: Der Adapter ist kein Spielzeug. Er muss unter Aufsicht der Eltern

benutzt werden. Hinweis: Die Batterien müssen entfernt werden, wenn ein AC/DC-Adapter verwendet wird.

WARNUNG: Das Spielzeug darf nicht an mehr als die empfohlene Anzahl von Transformatoren oder Netzteilen angeschlossen werden.

## **III. UM EINEN ZUG ZU SPEICHERN**

DELAI DE REPONSE<br>
PAR COUP<br>
DEBUTANT 1<br>
DEBUTANT 2<br>
DEBUTANT 3<br>
DEBUTANT 4<br>
DEBUTANT 4 5 secondes 10 secondes 30 secondes 1 minute 3 minutes 10 minutes 30 minutes 2 heures 24 heures MAT MULTI MOVE

• **Die Schwierigkeitsstufen 6 bis13** bieten eine Antwortwartezeit von 5 Sekunden bis 2 Stunden pro Zug an. Diese Schwierigkeitsstufen sind für Anfänger bis Fortges-chrittene bestimmt. Die Schwierigkeitsstufe 6 ist eine "Blitzgeschwindigkeits-Stufe" (5 Sekunden pro Zug), die Schwierigkeitsstufe 8 entspricht einem schnellen Spielniveau<br>(30 Sekunden pro Zug), und die Schwierigkeitsstufe 10 bietet das Turnierniveau an<br>(3 Minuten pro Zug). Die angegebenen Wartezeiten entspre

eitsstufen, die wie folgt aufgeteilt sind

Wenn der Computer seinen Zug anzeigt, gibt er ein charakteristisches Klingelsignal von sich.

1. Zwei Kontrollichter zeigen Keine und Linie des Ursprungsleids der Figur an, die der Computer ziehen möchte. Drücken Sie leicht auf dieses Feld und nehmen Sie die Figur.<br>2. Daraufhin leuchten die den Koordinaten des Ziel

SCHLAGEN<br>Beim Schlagen wie bei den anderen Zügen vorgehen.<br>1. Auf das Ursprungsfeld drücken und die Figur nehmen.<br>2. Auf das Zielfeld drücken und die Figur nehmen.<br>- Figur vom Schachbrett nehmen, ohne auf irgendein Feld zu

**"EN PASSANT″-SCHLAGEN**<br>Die obenangeführte Erklärung gilt auch für das "en passant"-Schlagen, aber der<br>Computer erinnert Sie hier daran, den geschlagenen Bauern vom

2. Auf das Zielfeld drücken und den Bauern auf dieses Feld stellen.<br>3. Der Computer erinnert Sie daran, den geschlagenen Bauern zu entfernen, indem<br>. Der die Kontrolllichter anschaltet, die dem Feld des en passant<br>. geschl

**V. SPEZIELLE ZÜGE**

Schachbrett zu nehmen. 1. Auf das Ursprungsfeld drücken und den Bauern nehmen.

durchzuführen : 1. Auf das Feld E1 drücken und den König nehmen. 2. Den König auf G1 stellen und auf das Feld drücken.

durchzuführen : 1. Auf das Feld E1 drücken und den König nehmen.

genen Bauern entepret<br>Jern vom Schachbrett.

zu überlegen wahrend Sie spielen, er ist dann in der Lage, unverzüglich auf Ihren, einen Eröffnungszug aus der Bibliothek spielt.<br>For einen Eröffnungszug aus der Bibliothek spielt.<br>For einen Eröffnungszug aus der Bibliothe

2. Noch einmal drücken, damit der Computer Ihnen die Stellung jeder schwarzen<br> Figur diesen Typs anzeigt.<br>3. Ein drittes Mal drücken, damit der Computer diesen Überprüfungs-Modus verlässt und die Farbe anzeigt, die an der Reihe ist. Sie können jetzt entweder auf die Taste einer anderen Figur, oder auf eines der Felder drücken, um zu ziehen.

XIX. PROGRAMMIERUNG DER POSITION<br>Um die Siellung der Figuren zu ändern, oder eine völlig neue Stellung zu programmieren:<br>1. Die Taste SET UP drücken, um in den Positionsprogrammierungs-Modus zu<br>1. Die Taste SET UP drücken,

kurze Melodie, die eine neue Partie ankündigt.<br>S. Eine der 6 Figuren-Tasten drücken. Wenn eine oder mehrere Figuren auf dem Gotachbrett stehen, signalisiert der Computer sie Ihnen auf dieselbe Art wie im UnderReview Cheffe

**VIII. OFF/SAVE**

Wenn eine Partie zu Ende ist, können Sie auf NEW GAME drücken, um eine neue<br>Partie zu beginnen, oder den Computer ausschalten, indem Sie die Taste SAVE/OFF<br>drücken. Dabei ist der Computer in Wirklichkeit nicht ganz ausgesc

IX. TON UND LICHTEFFEKTE<br>Wenn Sie lieber ohne Ton spielen, betätigen Sie die Taste SOUND/ COLOUR. Damit<br>werden die Lauteffekte des Computers abgestellt. Drücken Sie erneut die Taste<br>SOUND/COLOUR, um den Ton wieder einzuste

NORMAL<br>
A1 A2<br>
A3 A4 A5<br>
A6 A7 A8 B1<br>
B2 B3<br>
B4 B5 B6 B7<br>
B8 B6 B7<br>
B8 AGRESSIF C1 C2 C3 C4 C5 C6 C7 C8 D1 D2 D3 D4 D5 D6 D7 D8 DEFENSIF<br>E1 E2 E3 E4 E5 E6 E7 E8 F1 F2 F3 F4 F5 F6 F7 F8<br>F6 F6 F7 F6 F7 F8 원<br>중 5 명 3 명 8 명 5 8 동 원 운 물 분 분 분 분 분<br>필

**X. DIE SCHWIERIGKEITSSTUFEN**

Ihr Schachcomputer benötigt nur wenig Wartung. Die folgenden Tipps werden es Ihnen ermöglichen, ihn viele Jahre lang in gutem Zustand zu halten : Schützen Sie den Computer vor Feuchtigkeit. Sollte er nass geworden sein, ihn sofort trocken reiben. Lassen Sie ihn nicht mitten in der Sonne, setzen Sie ihn nicht einer Hitzequelle aus. Behandeln Sie ihn mit Sorgfalt. Lassen Sie ihn nicht fallen. Versuchen Sie nicht, ihn auseinander zu nehmen.<br>Benutzen Sie hitte ein leicht mit Wasser hefeuchtetes Tuch, das keine Snuren von. Benutzen Sie bitte ein leicht mit Wasser befeuchtetes Tuch, das keine Spuren von<br>Reinigungsmitteln enthält, zu seiner Reinigung.<br>Sollte das Gerät nicht richtig funktionieren, zuerst versuchen, die Batterien zu wechseln. Wenn das Problem danach noch besteht, lesen Sie aufmerksam die Bedienungsanleitung durch und vergewissern Sie sich, dass Sie nichts übersehen haben.

STYLE

Dieser Schachcomputer bietet 13 verschiedene Schwierigkeitsstufen und 3 spezielle Spielstufen an:<br>**• Die Schwierigkeitsstufen 1 bis 5** sind für Kinder und Anfänger bestimmt. Der Computer begeht absichtlich Fehler, indem er, zum Beispiel, Figuren auf Felder stellt, wo sie sofort geschlagen werden. In der Schwierigkeitsstufe 1 macht der

Computer viele Fehler, wobei er z.B. eine Figur auf ein Feld stellt, auf dem sie beim<br>arächsten Zug von einem Bauern geschlagen wird. Diese Schwierigkeitsstufe macht<br>mit den Gangarten der Figuren vertraut. Sie können auch

geschlagen wird.<br>In der Schwierigkeitsstufe 3 macht der Computer nur ein paar Fehler pro Partie.<br>In der Schwierigkeitsstufe 4 macht der Computer im allgemeinen nur einen Fehler<br>pro Partie, und stellt eine Dame auf ein Feld

## **INTRODUZIONE** Complimenti al Financia della per in di

**I. ALIMENTAZIONE** Questo computer per gli scacchi funziona con 4 pile alcaline LR6/AA da 1,5 V ,con una capacità di 2,25 Ah o con un adattatore per giochi (—) da 9.0V <del>........,</del> 300<br>mA, a centro positivo ��—G—�).<br>Ingresso: 100V - 240V ~ 50 / 60Hz, 0,1A

**Installazione pile**<br>1. Aprire il vano batterie collocato sulla parte posteriore dell'unità usando un

zu ändern: 1. Die Taste LEVEL drücken, um den Selektions-Modus der Schwierigkeitsstufe zu erreichen. Der Computer schaltet das Kontrolllicht an, das

dem aktivellen Niveau entspricht (so entspricht das Feld A6 der Schwierigkeitsstufe<br>
6. jm NORMAL-Spielart).<br>
2. Sehen Sie in der obigen Tafel nach, um das dem envünschten Niveau oder Spielart<br>
Sie auf dieses Feld.<br>
5. Wie

3. Inserite l'adattatore nella presa di corrente. 4. Mettete il gioco in funzione. Scollegate l'adattatore in caso di non utilizzo per evitare che si surriscaldi. Quando il<br>gioco è alimentato da un adattatore, non giocate all'esterno. Verificate regolarmente<br>lo stato dell'adattatore e dei cavi di collega

bambini al disotto di 3 anni.<br>I giocattoli da pulire con liquidi vanno scollegati dal trasformatore prima della pulizia.<br>L'utilizzo scorretto del trasformatore può causare scosse elettriche.<br>Suggerimento per gli adulti: l'

Sie können die Schwierigkeitsstufe jederzeit überprüfen oder verändern, wenn Sie

# an der Peihe sind.<br>An der Peihe sind

**XI. LOSUNG DER MATT-PROBLEME**<br>Die Schwierigkeitsstufe 15 ist eine MATT-Stufe, die für das spezielle Lösen von<br>Matt-Problemen gedacht ist, und zwar bis zum Mattsetzen in 5 Zügen. Um die

Mattprobleme zu lösen:<br>1. Stellen Sie die Figuren auf das Schachbrett und speichern Sie ihre Stellungen<br>1. (siehe Paragraph XIX).<br>2. Wählen Sie die Schwierigkeitsstufe 15, indem Sie die Taste LEVEL drücken,<br>2. dann auf das

drücken. 3. Die Taste MOVE drücken. Der Computer fängt danach mit seiner Analyse an.

**XVIII. POSITIONSUBERPRUFUNG**<br>Falls Sie einen Zweifel haben, wenn Sie, zum Beispiel, aus Versehen das Schachbrett<br>angestoßen haben, können Sie den Computer auffordern, Ihnen die Stellung jeder Figur

3. Der Computer schaltet danach die Kontrolllichter des Ursprungsteids an. Drücken<br>- Sie auf dieses Feld (oder drücken Sie erneut die Taste HINT).<br>4. Sie können jetzt entweder den vom Computer vorgeschlagenen Zug durchführ

il computer. Se volete or<br>premete NEW GAME. **III. PER REGISTRARE UNA MOSSA**

All'inizio della partita, il computer mostra immediatamente la sua mossa grazie alla biblioteca di aperture a disposizione contenente 20 aperture diverse. In seguito, nel<br>corso della partita, la spia situata in alto a sinistra ( spia della linea 8) si accenderà<br>durante il tempo di riflessione del computer,

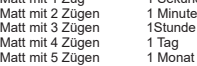

Im Fall von Schachmatt, spielt er eine kurze Melodie und schaltet die Kontrolllichter<br>CHECK und DRAW/MATE an. Wenn es der Computer ist, der<br>mattgesetzt ist, leuchten die Kontrolllichter durchgehend; wenn Sie derjenige sind

XII. MULTI MOVE-MODUS<br>Ciel Schwierigkeitsstufe 0 ist ein MULTI MOVE Niveau. In diesem Modus spielt der<br>Computer nicht. Sie können also für die beiden Spieler spielen. Sie<br>können diese Funktion benützen, um eine bestimmte E

Um den MULTI MOVE-Modus auszuwählen:<br>1. Die Schwierigkeitsstufe 0 wählen, indem Sie die Taste LEVEL drücken, danach<br>- auf das Feld B8, D8, F8 oder H8 drücken und dann wieder

die Taste LEVEL drücken.<br>2. Spielen Sie soviel Züge für die beiden Spieler, wie Sie wollen.<br>3. Weinn Sie fertig sind, verlassen Sie den MULTI MOVE-Modus, indem Sie ein<br>∠weites Mal auf Taste LEVEL drücken und eine andere<br>S

- Quando il computer indica la sua mossa, fa ascoltare un jingle caratteristico.<br>1. Due spie verdi si illuminano indicando la fila e la colonna della casella di partenza<br>1. del pezzo che il computer vuole spostare. Premete l
- e prendete il pezzo.<br>2. In seguito le spie che indicano le coordinate della casella d'arrivo del pezzo si illu-<br>minano. Ponete il pezzo su questa casella premendo delicatamente. La spia 1 si<br>accende di nuovo indicando che **V. MOSSE SPECIALI**

**PRESE**<br>Le prese si fanno come le altre mosse

- 
- Le prese si fanno come le altre mosse.<br>1. Premete la casella di origine e prelevate il pezzo.<br>2. Premete la casella di arrivo e posizionate il pezzo su questa casella.<br>3. Rimuovete il pezzo dalla scacchiera senza premere a
- 
- 
- 
- **PRESE EN PASSANT**<br>La spiegazione di seguito è valida anche per le prese en passant, tranne quando<br>il computer vi ricorderà di ritirare il pedone preso.<br>1. Premete la casella di origine e prendete il pedone.<br>2. Premete la il pedone dalla scacchiera.

## **XIII. FARBENTAUSCH**

Wenn Sie die MOVE-Taste drücken, spielt der Computer an Ihrer Stelle. Falls Sie also mit dem Computer die Farbe tauschen wollen, drücken Sie auf MOVE. Der Computer führt seinen Zug durch und wartet danach, dass Sie spielen. Wenn Sie erneut die MOVE-Taste drücken, spielt der Computer wieder; auf diese Weise können Sie den Computer ganz allein spielen lassen, gegen sich selber. Falls Sie die ganze Partie mit den weißen Figuren oben auf dem Schachbrett spielen

wollen:<br>1. Auf die Taste NEW GAME drücken und die weißen Figuren oben auf dem<br>1. Schachbrett einrichten, die schwarzen Figuren unten. Daran<br>1. Schachbrett einrichten, die schwarzen Figuren unten. Daran<br>1. Dame auf einem sc

- 
- La promozione è fatta automaticamente dall'ordinatore.<br>1. Premete la casella di origine e prendete il pedone.<br>2. Cercate una Dama del colore giusto tra i pezzi presi (se non trovate una Dama,<br>- potete utilizzare una Torre la Dama.

Il computer suppone che scegliete sempre una Dama per la promozione dei pedoni. Se desiderate scegliere una Torre, un Alfiere o un Cavallo per la promozione dei vostri pedoni, potete farlo modificando le posizioni (vedere il para-grafo XIX). Il computer sceglie sempre una Dama per la romozione dei pedor

.<br>**VI. MOSSE ILLEGALI**<br>Se tentate una mossa illegale o impossibile, sentirete un segnale di errore che vi Se tentate una mossa illegale o impossibile, sentirete un segnale di errore che vi<br>informa che la vostra mossa non è autorizzata e che il computer non ne tiene conto.<br>Se tentate una mossa illegale o provate a spostare un p

Potete continuare a giocare cambiando mossa<br>Se sentite un segnale di errore e il computer vi mostra una casella illuminandola,<br>dovete premere sulla casella indicata prima di riprendere il gioco.

**VII. SCACCO, MATTO E NULLO** Quando il computer annuncia scacco, emette un "bip" allegro e accende la spia 'CHECK'.<br>In caso di scacco e matto, si sente una melodia e si accendono le spie CHECK e<br>DRAW/MATE. Se il computer è matto, le spie si illuminano in permanenza, se voi<br>siete matto, le spie lampeggiano.<br>Se siete in stallo, l

Se la stessa posizione si ripete tre volte di seguito, o sono state giocate 50<br>emosse senza presa o promozione dei pedoni, la spia DRAW/MATE si illumina,<br>vIII. OFF/SAVE<br>continuare a giocare se desiderate.<br>Quando una partit

dann mit den weißen Figuren und erwartet, dass Sie mit den

# schwarzen Figuren spielen.<br>XIV. ANNULLIERUNG DER ZÜGE

**XIV. ANNULLIERUNG DER ZUGE**<br>Wenn Sie auf das Ursprungsfeld einer Figur drücken, um diese zu ziehen, aber sich<br>schließlich für eine andere entscheiden, drücken Sie ein zweites Mal auf dieses<br>Feld. Die Kontrolllichter diese

durchführen. Wenn Sie schon Ihren Zug durchgeführt haben und der Computer am Überlegen ist, oder schon die Kontrolllichter der Koordinaten des Ursprungsfeldes seines Zuges

angeschaltet hat:<br>1. Die Taste TAKE BACK drücken.<br>2. Der Computer unterbricht dann seine Überlegungen und schaltet die Kontroll-<br>- lichter des Zielfelds Ihres letzten Zuges an. Auf das Feld drücken

und die Figur nehmen.<br>3 Der Computer schaltet danach die Kontrolllichter des Ursprungsfelds an. Drücken

3. Der Computer schaltet danach die Kontrollichter des Ursprungsfelds an. Drücken<br>
Sie auf dieses Feld und stellen Sie die Figur darauf.<br>
4. Falls Sie ein Schlagen amnullieren wollen oder ein en passant Schlagen, erinnert<br>

Falls Sie Ihren Zug annullieren wollen, aber schon den Gegenzug des Computers ausgeführt haben, drücken Sie die Taste TAKE BACK und annullieren den Zug des

Computers wie oben beschrieben. Drücken Sie danach noch einmal die Taste TAKE<br>BACK, um Ihren eigenen Zug rückgängig zu machen.<br>Falls Sie schon auf das Ausgangsfeld Ihres Computers gedrückt haben und dieser jetzt<br>Sie Sie Si

# XV. DIE 'HINT'-FUNKTION<br>Um den Computer zu fragen, welchen Zug er an Ihrer Stelle durchführen würde:<br>1. Die HINT-Taste drücken.<br>2. Der Computer signalisiert daraufhin das Ursprungsfeld der Figur und den Zug,<br>den er Ihnen v

-führen.<br>Der von dem Computer angezeigte Zug ist derjenige, den er von Ihnen envartet.<br>Jedes Mal, wenn Sie an der Reihe sind und überlegen, welchen Zug Sie durchführen<br>werden, denkt der Computer schon an seinen Gegenzug. W Um die Überlegungen des Computers zu visualisieren, während dieser eine Stellung analysiert:<br>1. Auf die HINT-Taste drücken, während der Computer überlegt.<br>2. Der Computer signalisiert daraufhin das Ursprungsfeld des Zugs, den er gerade<br>- erwägt. Drücken Sie auf dieses Feld (oder drücken Sie ein zweites HINT). 3. Der Computer signalisiert daraufhin das Zielfeld der Figur und den Zug, den er Ihnen vorschlägt. Sie wissen jetzt, welchen Zug der Computer wahrscheinlich ausführen wird, was Ihnen ermöglicht, während Ihrer Wartezeit schon über Ihren Gegenzug

XVI. "TRAINING"-MODUS<br>Dieser Computer schlägt einen "TRAINING"-Modus vor, der es Ihnen ermöglicht Ihre<br>Technik zu verbessern, indem er Ihnen einen "guten" Zug signalisiert. Für den Computer ist ein Zug gut, wenn er Ihre La

Um den TRAINING-Modus zu aktivieren, einmal die Taste TRAINING drücken. Da-<br>Traufhin leuchtet das Kontrolliicht GOOD MOVE auf, um Ihnen zu signalisieren, dass<br>Sie sich im TRAINING-Modus befinden. Um den TRAINING-Modus zu v

Wenn der TRAINING-Modus aktiv ist, und der Computer Ihren Zug für gut befindet,<br>leuchtet sein Ursprungsfeld und das Kontrolllicht GOOD MOVE auf. Wenn Sie<br>meinen, dass Ihr Zug gut war, das Kontrolllicht jedoch nicht aufleuc

auf die HINT-Taste. Danach können Sie entscheiden, ob Sie den vom Computer<br>empfohlenen Zug spielen wollen, den Zug den Sie vorher zuerst spielen wollten,<br>oder einen gänzlich neuen Zug! Allerdings müssen Sie, bevor Sie den

Der TRAINING-Modus vereint mit dem HINT-Modus ermöglicht Ihnen Fortschritte zu<br>machen: während der TRAINING-Modus Ihnen einen ungeschickten Zug signalisiert,<br>schlägt Ihnen der HINT-Modus eine beserre Lösung vor. Und verges

XVII. UM DIE ANALYSE DES COMPUTERS ZU UNTERBRECHEN<br>Wenn Sie auf die MOVE-Taste drücken, während der Computer überlegt, unterbricht<br>dieser sofort seine Analyse und zieht so, wie es ihm in dieser Phase der Analyse am<br>besten

Kontrolllicht leuchtet auf. 6. Um eine neue Figur auf das Schachbrett zu stellen, müssen Sie zuerst auf ein

leeres Feld drücken. Das entsprechende Kontrollicht leuchtet auf. Leuchtet se<br>permanent, signalisiert es eine weiße Figur; blinkt es, signalisiert es eine schwarze<br>Figur. Falls die angezeigte Farbe nicht stimmt, nehmen Sie

7. Wenn Sie Ihre Programmierung beendet haben, überprüfen Sie, dass die beiden Könige auf dem Brett stehen, und dass der Spieler, der an der Reihe ist, nicht den

König seines Gegenspielers nehmen kann.<br>8. Die Farbe der zuletzt geschlagenen, gezogenen oder hinzugefügten Figur ist dann<br>2. in Frahe der zuletzt geschlagenen, gezogenen oder hinzugefügten Figur ist dann<br>3. schließlich de

Jetzt können Sie entweder ziehen oder den Computer als ersten spielen lassen, indem Sie die MOVE-Taste drücken. - Es sollten keine offenen Flammen, wie z.B. brennende Kerzen, auf das Gerät gestellt werden. - Halten Sie um das Gerät herum einen Mindestabstand ein, um eine ausreichende

Luftzirkulation zu gewährleisten.<br>Die Luftzirkulation darf nicht durch Bedecken der Lüftungsöffnungen durch solche Gegenstände wie Zeitschriften, Tischdecken, Vorhängen usw. behindert werden.<br>Die Gegenstände wie Zeitschrif

**XX. WARTUNG**

**XXI. GARANTIE**

ANMERKUNG: Bewahren Sie diese Bedienungsanleitung auf; sie enthält wichtige

Um eine optimale Bearbeitung zu gewährleisten, wenden Sie sich bitte mit Ihrem<br>Einkaufsbeleg an Ihren Fachhändler. Unter die Garantie fallen<br>Material- sowie Produktionsfehler, die bei der Herstellung entstanden sind. Nicht

Wir empfehlen, die Verpackung für spätere Konsultationen aufzubewahren. Bedingt<br>durch unser ständiges Bemühen nach Verbesserung, kann das Produkt möglicher-<br>weise in Farben und Details von der Verpackungsabbildung abweiche

Informationen. Auf dieses Gerät wird 2 Jahre Garantie gewährt.

Der Computer überlegt solange, bis er eine Möglichkeit des Mattsetzens findet, in diesem Ziel führt er daraufhin den ersten Zug, Sie können dann als Gegenspieler<br>ziehen, und der Computer spürt den nächsten Zug im Ziel des

**Lexibook S.A.** 6 avenue des Andes Bâtiment 11 91940 Les Ulis, France

• **Die Schwierigkeitsstufe 0** ist ein MULTI MOVE Niveau, das zwei Personen erlaubt gegeneinander zu spielen, währenddessen der Computer die Rolle des Schiedsrichters übernimmt und die Rechtmäßigkeit der Züge überprüft.

Der Computer verfügt ebenfalls über vier verschiedene Spielarten: • In dem **NORMAL**-Modus bevorzugt der Computer weder die defensive noch die

herausfordernde Spielart.<br>• In dem **AGGRESSIV-**Modus spielt der Computer auf eine herausfordernde Weise<br>und vermeidet es möglichst, Figuren umzuwandeln.<br>• In dem **DEFENSIV-**Modus, versucht der Computer vorerst eine solide

möglich Figuren aus. • In dem **DEFENSIV**-Modus, versucht der Computer vorerst eine solide Abwehr ufzubauen. Er zieht öfters seine Bauern und taus<br>löglich Figuren aus. möglich Figuren aus.

Wenn Sie den Computer zum ersten Mal einschalten, beginnt die Partie automatisch<br>auf der Schwierigkeitsstufe 6 und im NORMAL-Modus. In der Folge speichert er die<br>gerade laufende Schwierigkeitsstufe und Spielart, wenn Sie i

ChessLight ®.

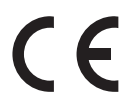

**Deutschland & Osterreich**<br>Für den Kundendienst wenden Sie sich bitte an unsere Teams:<br>E-Mail: savcomfr@lexibook.com

Hinweise zum Umweltschutz:<br>Alt-Elektrogeräte sind Wertstoffe, sie gehören daher nicht in den Hausmüll! Wir möchten<br>Sie daher bitten, uns mit Ihrem aktiven Beitrag<br>bei der Rassourcenschonung und beim Umweltschutz zu unters

Il gioco possiede: **• 64 livelli di difficoltà** ripartiti in **4 stili di gioco** differenti (normale, offensivo, difen

sivo e aleatorio) e comprende :<br>5 livelli "principianti" destinati a bambini e giocatori principianti nei quali il computer<br>sacrifica dei pezzi deliberatamente.<br>8 livelli di gioco normale per giocatori da principianti a co

• una **modalità** "TRAINING"che vi segnata una mossa ben giocata<br>• una piano di gioco sensibile che registra automaticamente il vostro spostamento<br>quando premete la casella di origine e la casella di arrivo della mossa.<br>•

gioca contro se' stesso. • una funzione '**SET UP**' per programmare le posizioni in vista di una risoluzione di

problema o un esercizio del libro. • una **biblioteca** che contiene 20 aperture differenti.

# Inoltre, : • riconosce il **pat**, il **nullo secondo la regola delle 50 mosse** e il **nullo per ripetizione.**

# **zione.**<br>:ce il matto Re e Dama contro Re, il matto Re e Torre contro Re, e il matto

**Re e Alfiere contro Re.** • riflette quando sta all'avversario giocare.

**ATTENZIONE :** I componenti dell'imballo, quali pellicole in plastica, nastro adesivo,<br>nastri di fissaggio metallici non fanno parte del giocattolo e devono essere eliminati<br>per motivi di sicurezza prima dell'utilizzo dei

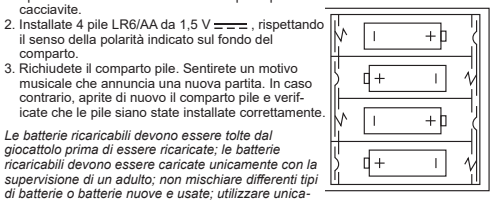

mente batterie del tipo raccomandato o equivalenti; inserire le batterie rispettando le<br>polarità; rimuovere le batterie esaurite dal giocattolo; non cortocircuitare i terminali<br>di alimentazione. Non buttare le batterie nel usa il gioco per molto tempo. Sostituire le batterie quando il suono diventa debole o<br>il gioco non funziona. Le batterie non ricaricabili non devono essere ricaricate. Non<br>esporre le batterie a un calore eccessivo, ad esem

**AVVERTENZA:** Una forte interferenza di frequenza o scariche elettrostatiche posso-<br>no causare malfunzionamenti o perdite di memoria. Se si dovessero<br>verificare funzionamenti anormali, resettare l'unità o togliere e reinse

**Adattatore**<br>Il gioco funziona anche con un adattatore per giochi da 9.0V <del>(\*)</del> , 300 mA, a centro<br>positivo <del>◇ . C . -</del>�<br>Ingresso: 100V - 240V ~ 50 / 60Hz, 0,1A

Per il collegamento, seguite le istruzioni:

1. Assicuratevi che l'apparecchio sia spento. 2. Collegar e la spina dell'adattatore alla presa sul lato destro del gioco.

Nota: le batterie devono essere rimosse se si utilizza un adattatore CA/CC.

AVVERTENZA : Il giocattolo non deve essere collegato a un numero di trasformatori o alimentatori superiore a quello raccomandato.

gioco.

**N.B. :** Il computer conserva in memoria la posizione dei pezzi quando si spegne il computer. Se volete cominciare una nuova partita, quando accendete il gioco,

**Per registrare una mossa :**<br>1. Esercitate una leggera pressione sulla casella del pezzo che intendete muovere.<br>Il l'gesto più semplice è di inclinare leggermente il pezzo e appoggiare dolcemente<br>il bordo del pezzo nel cen

con il dito. 2. Posizionate il pezzo sulla casella di arrivo e premete leggermente il centro di questa casella. Sentirete un nuovo "bip" che segnala che il computer ha registrato la mossa. Il computer medita la sua mossa.

**N.B.** : Una leggera pressione è sufficiente a condizione che premiate bene il centro della casella. Se premete troppo forte le caselle, rischiate alla lunga

di danneggiare la scacchiera. **IV. LE MOSSE DEL COMPUTER**

**II. PER COMINCIARE UNA NUOVA PARTITA**<br>Installate i pezzi sulla scacchiera e mettete il computer in funzione premendo il tasto<br>POWER ON. Poi premete il tasto NEW GAME.<br>Sentirete un motivo e la spia di color rosso ( corrisp

basso a sinistra indicando ai Bianchi di giocare<br>In qualsiasi momento potete cominciare una nuova partita premendo il tasto NEW<br>GAME. In questo caso, restano memorizzati solo il livello e lo stile di

## **ARROCCO**

Eseguite l'arrocco spostando prima il Re come d'abitudine. Una volta che avete<br>premuto la casella di origine e la casella di arrivo del Re, il computer<br>vi ricorderà di spostare la Torre.<br>Per eseguire un piccolo arrocco (ar

- 
- 
- 2. Posizionate il Re in G1 e premete la casella.<br>
3. Il computer vi ricorda di muoverela Torre accendendo la spia corrispondente alla casella H1. Premete la casella H1 e prendete la Torre.<br>
4. Il computer illumina le coord
- 
- 
- 
- te. Premete A1 e prendete la Torre.<br>4. Il computer illumina la casella D1. Mettete la Torre in D1 e premete legger-<br>- mente questa casella.

## **PROMOZIONE DEI PEDONI**

potete interrompere la partita in qualsiasi momento, spegnere il computer e poi riavviarlo per continuare la partita lasciata in sospeso. Se invece volete cominciare una nuova partita dovete premere NEW GAME dopo aver avviato il computer.

IX. SUONO ED EFFETTI LUMINOSI<br>Se preferite giocare in silenzio, premete brevemente il tasto SOUND/COLOUR.<br>Gli effetti sonori del computer saranno tagliati. Per riattivare il suono,<br>premete il tasto NEW GAME.<br>premete il tas

Se preferite giocare senza effetti luminosi sulla scacchiera, premete per 3 secon-<br>di il tasto SOUND/COLOUR. Potrete ristabilire gli effetti luminosi<br>ripremendo per 3 secondi il tasto SOUND/COLOUR.

**X. LIVELLI DI DIFFICOLTA'** IL Computer possiede 64 livelli organizzati come segue:

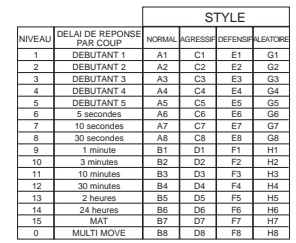

<u>0 | митимоче | ва | ва | ва | на |</u><br>Questo computer per gli scacchi propone 13 livelli diversi e 3 livelli di gioco

speciali: **• I livelli da 1 a 5** sono dei livelli destinati a bambini a principianti. Il computer

compie deliberatamente degli errori, ponendo dei pezzi su delle<br>caselle dove verranno subito presi, per es:<br>Al livello 1, il computer compie molti errori, come mettere un pezzo su una casella<br>dove sarà preso nella mossa su

una casella dove potrà essere presa nella mossa seguente.<br>Al livello 5, il computer lascerà passare certe forchette e minacce di matto ma non<br>sacrificherà mai il pezzo.<br>Nei 5 livelli, il computer reagisce quasi istantaneam

• I livelli da 6 a 13 propongono un tempo di risposta che va da 5 secondi a 2 ore per secondi primosa. Questi iivelli sono per giocatori principianti e confermati. Il livello 6 è un livello di blitz (5 secondi per mossa),

la sua biblioteca.<br>**• Il livello 14** è un livello di analisi che analizza la posizione per circa 24 ore o fino<br>a quando non interrompiate voi l'analisi premendo il tasto MOVE (vedere paragrafo

XVII). • **Il livello 15** è un livello di MATTO destinato a risolvere i problemi di matto (vedere

paragrafo XI).<br>• **Il livello 0** è un livello MULTI MOVE che permette a due persone di giocare l'una<br>contro l'altra mentre il computer funge da arbitro.

nachzudenken.

Partie beurteilt werde

Sie auf HINT drücken würden).

anzuzeigen.<br>1. Auf die dem Typ der gesuchten Figur entsprechende Taste drücken. Der<br>1. Auf die dem Typ der gesuchten Figur dieses Typs an, indem er ein Kontrolllicht<br>1. Computer zeigt die Stellung jeder Figur dieses Typs a

# $\widehat{\mathbb{X}}$

**ITALIANO** 

mente nuova: 1. Premete il tasto SET UP per entrare nella modalità di programmazione di posizione. La<br>9 spia SET UP si accende.<br>2. Se volete programmare una posizione del tutto nuova, premete il tasto TAKE BACK<br>2. per vuotare la scacch

- partita. 3. Premete uno dei sei tasti dei pezzi. Se c'è uno o parecchi pezzi di questo tipo sulla
- 
- 
- scacchiera, il computer ve li mostra come con la modalità VERIFICA DI POSIZIONE<br>spiegata sopra.<br>-4. Per imuovere un pezzo di questo tipo dalla scacchiera, premete semplicemente la<br>-4. Per spostare un pezzo di questo tipo d
- 
- bianco, se lampeggia indica un pezzo nero. Se il colore indicato è sbagitalo, rimuovete<br>il pezzo dalla scacchiera premendo di nuovo sulla casella, poi cambiate il colore<br>premendo il tasto SOUND/COLOUR, e infine premete di
- prendere il Re dell'avversario.<br>8. Il colore dell'ultimo pezzo ritirato, spostato o aggiunto determina il colore che ha il gio-<br>co. Per cambiare colore, ritirate e aggiungete un pezzo del colore desiderato, oppure
- premete il tasto SOUND/COLOUR.<br>9. Infine, uscite dalla modalità programmazione di posizione premendo una volta ancora<br>il tasto SET UP. La spia SET UP si spegne. Potete quindi, sia eseguire la mossa, sia<br>lasciare che il com

XX. MANUTENZIONE<br>Il computer pri giusacchi ha bisogno di poca manutenzione. Questi piccoli consigli vi<br>consentiono di conservario in buono stato molto a lungo:<br>Proteggete il computer dall'umidità. Se si bagna, asciugatelo

un pezzo nero. 2. Premete ancora una volta, affinché il computer vi mostri la posizione dei pezzi di questo tipo con il colore nero. 3. Premete una terza volta perché il computer esca dalla modalità di verifica delle

posizioni e indichi il colore che deve giocare. Potete ora o premere il tasto di un altro pezzo, oppure premere una delle caselle per eseguire la vostra mossa.

## **XIX. PROGRAMMAZIONE DI POSIZIONE**

## Per militare la posizione dei pezzi, oppure programmare una posizione completa-<br>dificare la posizione dei pezzi, oppure programmare una posizione complet

6 Avenue des Andes Bâtiment 11 91940 Les Ulis France

XI. SOLUZIONE DEI PROBLEMI DI MATTO<br>Il livello 15 è un livello di MAT che vi permette di risolvere i problemi di matto fino<br>| ai matti in cinque mosse. Per risolvere i problemi di matto:<br>| 1. Mettete i pezzi sulla scacchie paragrafo XIX). 2. Scegliete il livello 5 premendo il tasto LEVEL, poi la casella B7, D7, F7 o H7, poi

Per pulirlo, utilizzate uno straccio leggermente imbevuto di acqua ad esclusione di ogni

tipo di prodotto detergente.<br>In caso di cattivo funzionamento, provate prima a sostituire le pile. Se il problema per-<br>siste, rileggete attentamente il manuale per verificare che non vi sia sfuggito nulla.

- Non collocare sull'apparecchio fonti di fiamme libere, ad esempio candele accese. - Mantenere una distanza minima intorno all'apparecchio per garantire un'adeguata

ventilazione. - Per garantire una corretta ventilazione, non ostruire le aperture di ventilazione con oggetti come giornali, tovaglie, tende,

ecc. - L'apparecchio deve essere usato in climi temperati. - Smaltire le batterie in modo conforme. Portarle presso gli appositi punti di raccolta

per salva guardare l'ambiente.<br>XXI. GARANZIA<br>Questo prodotto è coperto dalla garanzia di 2 anni.<br>Questo prodotto è coperto dalla garanzia di 2 anni.<br>Per usufruire della garanzia o del servizio dopo vendita rivolgersi al vo

Si raccomanda di conservare la confezione per qualsiasi riferimento futuro. Nel<br>nostro impegno costante volto al miglioramento dei nostri prodotti, è possibile che i<br>colori e i dettagli dei prodotti illustrati sulla confez

vostra mossa. Se avete già premuto la casella di partenza della mossa del computer e questo sta già mostrando la casella di arrivo, dovete prima terminare di eseguire la mossa del<br>computer, poi premete il tasto TAKE BACK una prima volta per annullare la mossa del<br>computer e una seconda volta per annullare la vostra m Lexibook S.A.

Riferimento: LCG3000\_12 Progettato e sviluppato in Europa – Fabbricato in Cina Per i servizi di assistenza post-vendita, contattare i nostri team: www.lexibook.com

enze per la tutela dell'ambiente: Gli apparecchi elettrici v pregiati, non rientrano nei normali rifiuti domestici! Preghiamo quindi i gentili clienti di<br>contribuire alla salvaguardia dell'ambiente e delle risorse e di consegnare il presente<br>apparecchio ai centri di raccolta compete

# **PORTUGUÊS**

computador, pois isso pode danificar o aparelho e invalidar a sua garantia.

**XX. MANUTENÇÃO**<br>O teu computador de xadrez precisa de uma pequena manutenção. Os tópicos<br>seguintes ajudar-te-ão a cuidar do teu computador e mantê-lo como novo<br>durante anos :

Il computer possiede anche quattro stili di gioco: • Nello stile **NORMALE**, il computer non privilegia alcuno dei due modelli difensivo

e offensivo. • Nello stile **OFFENSIVA**, il computer ha un gioco offensivo ed evita nella misura

possibile di scambiare i pezzi.<br>• Nello stile **DIFENSIVA**, il computer si sforza come priorità di costruire una difesa<br>solida. Spost<mark>a molto i suoi pedoni e pratica lo scambio dei pezzi il più spesso</mark>

possibile.<br>• Nello stile **AI FATORIA** il computer sposta molto i suoi pedoni e preferirà

# • Nello stile **ALEATORIA**, il computer sposta molto i suoi pedoni e preferirà<br>giocare qualche volta una mossa inattesa piuttos to che giocare sempre la mossa<br>migliore.<br>Quando avviate il computer per la prima volta, la part

dal livello 6 e in stile di gioco NORMALE. In seguito memorizza il livello e lo stile di gioco che avete utilizzato prima di spegnere il computer o quando avete digitato

il tasto NEW GAME.<br>Per cambiare livello o stile di gioco, seguite le seguenti istruzioni :<br>1. Premete il tasto LEVEL per entrare nella modalità di selezione del livello. Il com-<br>puter segnala con una spia il livello in cor

al livello 6). 2. Consultate la tavola di seguito per conoscere la casella corrispondente al livello

e allo stile di gioco scelto. Premete questa casella.<br>3. Premete di nuovo il tasto LEVEL per uscire dalla modalità di selezione del<br>livello. Cominciate poi a giocare facendo la prima mossa oppure premendo MOVE<br>per lasciare

Se volete verificare il livello e lo stile scelto, senza modificarlo, seguite la proce-dura illustrata sotto: 1. Premete il tasto LEVEL. Il computer mostra il livello in corso accendendo la spia

luminosa della casella corrispondente al livello. 2. Premete una seconda volta il tasto LEVEL per tornare al gioco.

## Potete modificare o verificare il livello di gioco in ogni momento della partita

. stete meameare e verme<br>quando sta a voi giocare.

il tasto LEVEL di nuovo. 3. Premete il tasto MOVE. Il computer comincia la sua analisi.

# Il computer rifletterà fin quando trova un matto, poi giocherà la prima mossa in vista del matto. Potete poi giocare per l'avversario e il computer<br>troverà la mossa successiva in vista del matto. Se la posizione non permette di<br>fare matto, il computer analizzerà indefinitamente. I tempi<br>approssimativi

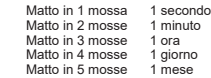

XII. LIVELLO" 'MULTI MOVE'<br>Il livello 0 è un livello MULTI MOVE. In questo livello, il computer non gioca. Potete<br>giocare per i due giocatori. Potete usare questa funzione per giocare una deter-<br>minata apertura o per rigio arbitro.<br>Per scegliere il livello MULTI MOVE :

Per scegliere il livello MULTI MOVE :<br>1. Scegliere il livello 0 premendo il tasto LEVEL, poi la casella B8, D8, F8 o H8, poi<br>1. lasto LEVEL di nuovo.<br>2. Giocate tutte le mosse che volete per entrambi i giocatori.<br>3. Quando

XIII. CAMBIO COLORE<br>Se premete il tasto MOVE, il computer giocherà al vostro posto. Così, se desider-<br>ate cambiare colore con il computer, premete MOVE. Il computer giocherà la sua<br>mossa e attenderà che voi giochiate la vo

Se volete giocare tutta la partita con i Bianchi in alto nella scacchiera:<br>1. Premete il tasto NEW GAME e mettete i pezzi bianchi in alto nella scacchiera e<br>i pezzi neri in basso. Ricordatevi che la Dama bianca posa<br>su una

**XIV. ANNULLA MOSSE**

Se premete una casella di origine per spostare un pezzo ma decidete <sub>'</sub><br>un altro, premete una seconda volta la stessa casella. La spia della ca

un altro, premete una seconda volta la stessa casella. La spia della casella<br>sparisce e voi potrete giocare un'altra mossa.<br>Se volete giocare la vostra mossa e il computer sta riflettendo o ha già acceso le<br>coordinate dell

4. Se desiderate annullare una presa o una presa en passant, il computer vi

rícorderà di riposizionare sulla scacchiera il pezzo preso segnalando la casella<br>dove si trovava il pezzo. Premete questa casella e mettetevì il pezzo.<br>5. Se annullate un arrocco, dovete prima spostare il vostro Re, poi la

⊂Dama con il pedone.<br>Se volete annullare una mossa ma avete già risposto al computer, premete il tasto<br>TAKE BACK e annullate la mossa del computer seguendo le<br>procedure descritte di seguito. Poi premete ancora TAKE BACK p

1. Apanha o rei branco em E1 e carrega no quadrado.<br>2. Coloca o rei no C1 e carrega no quadrado.<br>3. O computador lembra-o para mover a Torre iluminando a casa correspondente. Prima A1 e segure na Torre. 4. O computador liga as coordenadas de D1. Coloque a Torre em D1 e prima esta

casa.<br>A PROMOÇO DE PEÃO é feita automaticamente pelo computador<br>1. Carrega no quadrado de saída e apanha o peão.<br>2. Olha para a Rainha com a cor correspondente entre as peças capturadas do com-<br>putador (se não houver Rainh

.<br>**VIII. OFF/SAVE**<br>Quando um jogo acabar, podes carregar em NEW GAME e começar um jogo novo. Quando um jogo acabar, podes carregar em NEW GAME e começar um jogo novo,<br>ou desligar o computador carregando na tecla SAVE/OFF. O computador não é com-<br>pletamente desligado, mas em vez disso retém a posição de xadrez corr significa que podes parar a meio de um jogo, e depois ligar o computador novamente mais tarde para continuares o mesmo jogo. Isto também significa que tu tens sempre que carregar na tecla NEW GAME após teres ligado o com putador, se quiseres começar um jogo novo.<br>**IX. SOM E EFEITOS LUMINOSOS**<br>Se preferires que o teu computador funcione sem os seus sinais áudio, carrega apenas na tecla SOUND/COLOUR. Os sons podem der ligados novamente carregando na tecla SOM/COR outra vez. O som também é ligado novamente quando premires o botão NOVO JOGO (NEW GAME). Se preferires jogar sem os efeitos luminosos no tabuleiro carregue durante 3 segunods na tecla SOUND/COLOUR. Você pode restabelecer os efeitos luminosos carregando de novo 3 segundos na tecla SOUND/COLOUR.

Se o computador for xeque-mate, as luzes acendem permanentemente ; se tu fores<br>xeque-mate, as luzes piscam.<br>Se ocorrer um empate, a luz DRAW/MATE acende, para indicar que o jogo ficou empatado.<br>Se a mesma posição é repetida três vezes numa fila, ou se as jogadas foram feitas<br>sem uma captura ou movimento de peões, isto também fará com<br>que o indicador DRAW/MATE se acenda; você pode continuar o jogo se qui

O computador assume que tu queres sempre promover para uma rainha. Se em vez<br>disso quiseres promover para uma torre, bispo, ou cavalo, podes fazê-lo mudando<br>a posição ( vê parágrafo XIX ). O computador escolherá sempre uma

 $\overline{c}$  $^{cz}$ C3  $C<sub>4</sub>$  $_{\text{CS}}$  $C6$ C7 C8 D1 D2 D3 D4 D5 D6 D7

lare prima delle mosse, il computer emetterà un segnale di errore. Se desiderate annullare più di due mosse, dovete utilizzare la funzione SET UP per cambiare posizione (vedere paragrafo XIX).

XV. FUNZIONE "HINT"<br>Per domandare al computer che mossa giocherebbe al vostro posto :<br>1. Premete il tasto HINT.<br>2. Il computer illumina la casella di origine della mossa che vi suggerisce. Premete<br>2. Il computer illumina l

una volta la casella di origine e di arrivo, oppure realizzare un'altra mossa.<br>La mossa che vi mostra il computer è quella che si attende da voi. Ogni volta che<br>sta a voi giocare, il computer pensa a come rispondere. Se vo

Per seguire le riflessioni del computer, quando analizza una posizione :<br>1. Premete il tasto HINT mentre il computer riflette.<br>2. Il computer accenderà la casella di origine della mossa che sta studiando in quel<br>- momento.

capturadas imediatamente :<br>No nível 1, o computador faz muitos erros, tais como mover peças para uma casa<br>onde será capturada na próxima jogada por um peão. Este nível<br>familiariza os jogadores com os vários movimentos das seleccionar o nível 1 se perderes e quiseres ver o computador a fazer alguns erros. No nível 2, o computador continua a fazer muitos erros mas nunca mudará uma peça para uma casa onde pode ser capturada na jogada seguinte por

um peão.<br>No nível 3, o computador apenas faz alguns erros ao longo do jogo.<br>No nível 4 o computador fará em média 1 erro por jogo, e colocará a rainha num<br>quadrado onde possa ser imediatamente capturada.<br>No nível 5 o compu colocará peças em quadrados onde possam ser imediatamente capturadas. O computador move-se quase instantaneamente em todos estes níveis. \* Níveis 6-13 dão uma variação de período de tempo que vai dos 5 segundos por

jogada às 2 horas por jogada. A energia de jogo nestes níveis varia do principiante<br>ao jogador intermédio. O nível 6 é para um xadrez vulgar - blitz (5 segundos por<br>jogada), o nível 8 é para o xadrez rápido (30 segundos po

também pensa no teu tempo, por isso às vezes é capaz de jogar instantaneamente,<br>porque tu fizeste a jogada que ele antecipou! O programa também joga instantan-<br>eamente quando faz uma jogada da biblioteca de abertura.

• O nível 14 é um nível de análise especial que analisará o posição durante cerca de<br>24 horas ou até tu terminares a busca carregando na tecla<br>JOGADA (ver parágrafo XVII à frente).<br>•O nível 15 é um NÍVEL DE MATE para reso rente).<br>vel 0 é um modo especial de JOGADA MÚLTIPLA que permite que duas pes-

se as jogadas são legais.reagieren.<br>O computador também tem 4 estilos de jogo diferentes :<br>• No estilo de jogo NORMAL o computador concentrar-se-á igualmente no ataque<br>• e defesa. • No estilo de jogo AGRESSIVO o computador concentrar-se-á em atacar o opositor, e evitará normalmente trocar peças se possível.<br>• No estilo de jogo DEFENSIVO o computador concentrar-se-á em construir uma<br>• posição defensiva sólida, irá fazer muitas jogadas de peões, e irá normalmente trocar peças sempre que possível.<br>• No estilo de jogo ALTO-RISCO o computador irá fazer muitas jogadas de peões,<br>• e irá às vezes fazer uma jogada estranha mais do que fazer sempre a melhor jogada. A primeira vez que ligares o computador, o nível é nível 6 e o estilo de jogo é NORMAL. Depois mantém o nível e modo de jogo em que estava quando desligou<br>o computador ou quando premiu o botão NEW GAME.<br>Para mudar o nível ou o estilo de jogo :<br>1. Carregue na tecla LEVEL para introduzir o modo de coloc

putador acende as luzes correspondentes ao nível actual (por exemplo, a casa<br>A6 corresponde ao nível 6, no modo de jogo normal).<br>2. Repara no quadro acima, e procura o quadrado que corresponde ao nível e estilo<br>de jogo que

1. Carrega na tecla LEVEL para introduzir o modo de nível estabelecido. O com-<br>2. Carrega na tecla LEVEL novamente para saíres do modo de nível.<br>2. Carrega na tecla LEVEL novamente para saíres do modo de nível estabelecido

3. Il computer accenderà le coordinate della casella di arrivo della mossa. Premete questa casella oppure ancora una volta su HINT. Il computer continuerà così la

sua riflessione. Ora conoscete la mossa che il computer sta per eseguire e questo vi permetterà di approfittarne per pensare alla replica.

# **XVI. MODALITA' TRAINING**

wu: mooneurine invenimise<br>Questo computer propone una modalità TRAINING che vi permette di migliorare<br>segnalandovi se una certa mossa è buona. Una mossa è buona quando, secondo

segnalandovi se una certa mossa è buona. Una mossa è buona quando è l'unica mossa giocabile e il computer, migliora la vostra posizione oppure quando è l'unica mossa giocabile e puno vi è dato di migliorare la vostra posiz

Quando la modalità TRAINING è attivata e la vostra mossa è considerata buona per<br>il computer, questo illuminerà la spia GOOD MOVE dopo aver indicato la casella di

il computer, questo illuminerà la spia GOOD MOVE dopo aver indicato la casella di<br>sorgine della sua mossa.<br>Se pensate che la vostra mossa è buona ma la spia non si illumina, significa che es-<br>iste almeno un ancora una moss

sara piu disponibile quando avrete annullato la vostra mossa.<br>La modalità TRAINING associata alla funzione HINT vi permetterà di fare progressi :<br>la modalità TRAINING vi informa se la vostra mossa non è corretta e la funzi

## cercare la miglior mossa possibile!<br>XVIII PER INTERROMPERE L'ANALISI DEL COMPLITER

XVII. PER INTERROMPERE L'ANALISI DEL COMPUTER<br>Se premete il tasto MOVE durante il tempo di riflessione del computer, interrompete il<br>processo e il computer giocherà la mossa che gli sembrerà migliore a quello stadio di<br>rif

**XI. RESOLVER PROBLEMAS DE XEQUE-MATE**<br>O nível 15 é um NÍVEL DE MATE especial para resolver problemas de mate até<br>ao mate em 5 jogadas, se houver tempo suficiente. Para resolver um problema de mate : O nível 15 é um NÍVEL DE MATE especial para resolver problemas de mate até ao mate em 5 jogadas, se houver tempo suficiente. Para resolver um problema de

mate :<br>
2. Gelocionar nivel 15 carregando na teolucino (ver ver parágrafo XIX).<br>
2. Seleccionar nivel 15 carregando na teola NIVEL.<br>
2. Gelocionar nivel 15 carregar novamente no botão NIVEL.<br>
3. Carregar na teola MOVE, e o

**INTRODUÇÃO** Parabéns pela tua escolha do O jogo inclui :

Il gioco possiede:

- **64 diferentes níveis de dificuldade e 4 diferentes formas de jogar** (normal,
- agressiva, defensiva e alto risco), com:<br>5 diferentes níveis de principiante destinados a crianças e principiantes, nos quais o<br>computador faz erros de propósito.<br>8 níveis normais de jogo diferentes para principiantes e j
- Nível de análise analisa até 24 horas por jogada. Nível de Problema de Mate Resolve problemas de Mate até ao mate em 5 jogadas. • um modo **"APRENDIZAGEM"** que indica quando se faz uma boa jogada
- enquanto o computador verifica se os movimentos são legais.<br>• Tabuleiro de jogo sensório e LED's regista jogadas automaticamente quando se<br>pressiona nas peças nos quadrados FROM (DE) e TO (PARA).<br>• Luze s que indicam as
- computador.<br>Hma funcão "HINT / AVISO" que te permite que pecas ao computador que te:
- Uma função "HINT / AVISO" que te permite que peças ao computador que te<br>∈sugira a tua próxima jogada.<br>• Característica "Voltar atrás" é possível voltar atrás no máximo duas jogadas
- completas (ou quatro meias jogadas). Característica "Jogada" aprender observando o computador a jogar contra ele
- próprio. Função "SET UP / REGULAÇÃO" para programar as posições em vista de resolver um problema ou exercício do manual.

XII. NIVEL MULTI MOVE<br>O nível 0 é um modo especial de JOGADA MÚLTIPLA. Neste modo o computador<br>não irá jogar ele próprio, por isso podes introduzir as jogadas para ambos os<br>jogadores. Podes usar esta característica para in

- .<br>para jogar outra vez um jogo até uma certa posição.<br>mbém podes usar o computador como um tabuleiro de xadrez normal, jogando . Também podes usar o computador como um tabuleiro de xadrez normal, jogando<br>contra outra pessoa enquanto o computador verifica se todas as jogadas são legais.<br>Para introduzir o nível 0 Ocregando na tecla LEVEL e B8, D8, F8
	-

1. Usa uma chave de fendas para abrir o compartimento das pilhas, que se encontra na parte traseira do leque. 2. Coloca as 4 pilha s alcalin as LR6/AA no comparti-mento das baterias. Certifica-te de que as colocas correctamente como é indicado pelos sinais + e -. 3. Coloca novamente a tampa do compartimento da bateria. O computador deve ligar e tu deves ouvir a melodia característica de Novo Jogo. De outro modo, abre o compartimento da bateria novamente, e verifica se todas as baterias estão colocadas na direcção correcta indicada pelos sinais + e -. O jogo só pode ser usado com pilhas específicas ou

o logo so pouco son usuas escangalador.<br>fornecimento de energía por adaptador.<br>As pilhas recarregáveis deverão ser retiradas do brinquedo antes de serem

**XVI. MODO APRENDIZAGEM** O computador tem um modo TRAINING (APRENDIZAGEM) que te permite melhorar o teu jogo indicando quais as jogadas bem feitas. Uma bai jogada é uma jogada que, o teu jogo indicando quais as jogadas por el permitera a teu permi

jogada.<br>Se pensares que a tua jogada foi boa mas o indicador não acende, isso significa que<br>bouve pelo menos uma jogada que era melhor do que a que fizeste. Se quiseres<br>saber qual era, prime o botão TAKE BACK para cancelar erente! Contudo, deves premir o botão TAKE BACK antes do computador fazer a sua<br>jogada, de contrário o modo HINT não está disponível para cancelares a tua jogada.<br>O modo TRAINING em conjugação com a opção HINT permite-te jogar: O modo TRAINING indica se a tua jogada foi desajeitada enquanto a opção HINT sugere uma solução melhor. E não te esqueças: deves sempre tentar fazer a tua melhor jogada possível!

**XVII. INTERROMPER A ANALISE DO COMPUTADOR**<br>Se carregares na tecla MOVE enquanto o computador está a pensar, ele parará a<br>sua análise e fará a sua melhor jogada naquele momento (tal como o modo AVISO).

No caso de confusão, por exemplo se acidentalmente desarranjares o tabuleiro e as<br>Peças, podes fazer com que o computador te mostre onde cada peça deve estar de<br>acordo com a sua memória. Faz o seguinte :<br>A. Prima o botão c

directa do sol, fogo ou algo parecido. **Adaptador** Este jogo também trabalha com um adaptador para brinquedos de 9.0V e 300 mA de centro positivo . Entrada: 100V - 240V ~ 50 / 60Hz, 0,1A Para usar um adaptador, segue as instruções seguintes : 1. Certifica-te que o aparelho está desligado. 2. Ligue a ficha do adaptador à entrada do lado direito do jogo. 3. Liga o adaptador a uma tomada de parede. 4. Liga o aparelho.

Um adaptador não é um brinquedo, por isso, se o aparelho não está a ser usado<br>não deixes o adaptador na ficha. Se quiseres usaro aparelho no exterior, não<br>utilízes um adaptador. É preciso Ter muito cuidado com o adaptador

um choque eléctrico. Conselho aos pais: O adaptador não foi criado para ser utilizado como um brinque-do. Deve ser utilizado sob a supervisão dos pais. AVISO: O brinquedo não deve ser conectado a mais do que o número recomendado de transformadores ou fontes de alimentação. Observação: as baterias devem ser removidas se qualquer adaptador CA / CC for

II. COMEÇAR UM JOGO NOVO<br>Coloca as peças no tabuleiro de xadrez na sua posição inicial e liga o computador<br>carregando na tecla POWER ON. Depois carrega na tecla NEW GAME. Irá ouv ir<br>uma melodia e acende-se uma luz vermelha

usado.

XVIII. VERIFICA POSIZIONE<br>In caso di dubbio, se, per esempio, avete accidentalmente mescolato i pezzi della<br>scacchiera, potele chiedere al computer di indicarvi la posizione di ciascun pezzo.<br>1. Premete il tasto corrispond

Este produto tem a garantia de 2 anos.<br>Para qualquer reclamação de garantia ou serviço após venda, é favor contactar<br>o seu fornecedor local com a sua prova de compra. A nossa garantia<br>cobre todos os defeitos de fabrico mas Recomenda-se que guarde a caixa para uma futura referência. Na procura de<br>uma constante melhoria, poderemos modificar as cores ou características<br>do produto apresentadas na caixa. ATENÇÃO! Não é adequado para crianças de idade inferior a 3 anos. Perigo de engasgamento – peças pequenas.

**Nota :** O computador retém na memória a posição corrente quando é desligado. Se

**Para introduzir uma jogada :**<br>1. Carrega levemente no meio do quadrado ocupado pela peça que queres mover.<br>2. A maneira mais conveniente para o fazer é inclinar a peça levemente e carregares ao de leve com a ponta da peça

coluna da casa de onde vai jogar.<br>2. Coloca a peça no quadrado TO (PARA) para onde queres jogar, e carrega leve-<br>mente no meio do quadrado. O computador emite novamente um bip. Está agora<br>registada a tua jogada e começa a

**CUIDADO :** E apenas necessário uma leve pressão, desde que carregues<br>exactamente no meio dos quadrados. Carregar com muita força nos quadra dos irá<br>danificar o tabuleiro de jogo sensório a longo prazo. **IV. JOGADAS DO COMPUTADOR** No início do jogo o computador será normalmente capaz de jogar de imediato<br>devido à sua biblioteca de abertura, que contém 20 aberturas de jogo de xadrez<br>diferentes. Posteriormente, no jogo, a luz no canto superior esquerd

Quando o computador tiver escolhido uma jogada, emite um bip característico:<br>1. Acendem-se duas luzes, a indicar a línha e a coluna da casa de onde o computador<br>1. deseja jogar. Prima ligeiramente esta casa e segure na peç

AS TOMADAS são feitas tal como outra jogada qualquer :<br>1. Carrega no quadrado FROM (DE) e apanha a peça em jogo.<br>2. Carrega no quadrado TO (PARA) e coloca a peça no novo quadrado. Retira a peça<br>2. Carrega no quadrado TO (P

**O CASTLING (FAZER TORRE)** é feito primeiro fazendo-se a jogada do rei de modo<br>normal. Quando tiveres carregado nos quadrados de saída e<br>chegada / destino do rei, o computador lembrar-te-á de moveres a torre.<br>Para fazeres

2. Coloca o rei no G1 e carrega no quadrado.<br>3. O computador vai lembrá-lo para mover a Torre, ligando a luz correspondente a<br>- H1. Prima a casa H1 e segure na Torre.<br>4. O computador liga as coordenadas de F1. Coloque a To

quiseres começar um novo jogo, tens sempre de carregar na tecla NEW GAME a pós ligares o computador (ON).

**III. INTRODUZIR / GRAVAR JOGADAS**

 **XX. MANUTENÇÃO**  O teu computador de xadrez preisia de uma pequena manutenção. Os tópicos seguintes<br>ajudar-te-ão a cuidar do teu computador e mantê-lo como novo durante anos :<br>Segura-o com cuidado. Não o deixes cair ao chão. Mantém-no seco

**V. JOGADAS ESPECIAIS**

 $\widehat{\boxtimes}$ 

orre que esteja col<br>oloca lá a Rainha).

**VI. JOGADAS ILEGAIS**<br>Se tentares fazer uma jogada ilegal ou impossível, ou tentar fazer qualquer outra coisa<br>que não seja possível, ouvirás um sinal de erro. Sempre que<br>ouvires este sinal, isso significa que fizeste algo ignorada. • Se tentares fazer uma jogada ilegal ou se tentares mover uma peça que pertença ao

1. Apanha o rei branco no E1 e carrega no quadrado.

casa. Para fazeres um lado do/a castelo/torre da rainha em branco :

3. A direcção do quadrado é mostrada, assim carrega neste quadrado e substitui o peão

por uma rainha.

**X. OS NÍVEIS**

promoção de peões.<br>VI. JOGADAS ILEGAIS

PRINCIPIANTE 1 PRINCIPIANTE 2 PRINCIPIANTE 3 PRINCIPIANTE 4 PRINCIPIANTE 5 5 segundos 10 segundos 30 segundos 1 minuto 3 minutos 2 hora 24 horas MAT

A1 A2 A3 A4 A5 A6 A7 A8 B1

<u>Den in MUTHMOVE | B8 | D8 | F8 | H8</u><br>Este jogo de computador riciul 13 níveis diferentes e 3 níveis de jogos especiais:<br>\* Níveis de 1 a 5 são níveis de jogo para crianças e principiantes. Por exemplo,<br>o computador faz er

B6 B7 E1 E3 E4 E5 E7 F1 F2 F3 F6 F7 G1 G3 G4 G5 G7 G8 H1

H6 H7

soas joguem uma contra a outra, enquanto o computador verifica

jogada. Para verificar o número do nível ou o estilo de jogo SEM mudar de nível :

1. Carrega na tecla NEW GAME e coloca as brancas no topo do tabuleiro e as pretas no final. Certifica-te que a Rainha branca e stá na casa branca e a Rainha

preta está na casa preta.<br>2. A seguir, carrega em MOVE no início do jogo. O computador jogará com Brancas<br>no topo do tabuleiro e espera até que tenhas jogado com as Pretas no final do

XIV. CANCELAR JOGADAS<br>Se tu carregares na casa de partida com a intenção de jogares, mas depois decidir-<br>es afinal não a mudares, carrega apenas no quadrado uma segunda vez. As luzes a<br>indicar as coordenadas da casa acende

2. A seguir, o computador interrompe o seu raciocinio e acende as luzes da casa<br>para onde fez a sua jogada. Prima a casa e segure na peça.<br>3. A seguir, o computador indica as coordenadas da casa de onde fez a sua jogada.<br>P

tabuleiro.

faz o seguinte : 1. Carrega na tecla **TAKE BACK.**

peça no tabuleiro. 5. Se cancelares uma jogada castelo, tens de voltar atrás primeiro com a jogada de um Rei e depois a jogada da Torre, carregando nos quadrados para ambos

o rei e a torre. 6. Se voltares atrás com a promoção de um peão, deves lembrar-te de mudar a

– Rainha para um Peão.<br>Se quiseres voltar atrás com a tua jogada após já teres feito a jogada do computa-<br>dor no tabuleiro, deves primeiro carregar na tecla TAKE BACK e voltar atrás com a<br>jogada do computador da mesma man tiver premido a casa de onde o computador deseja fazer a sua jogada e já aparece a casa para onde ele deseja fazer a jogada, prima uma vez TAKE BACK para cancelar a jogada do computador e prima novamente para cancelar a sua jogada.<br>Se quiseres voltar atrás com mais do que uma jogada, carrega na tecla TAKE<br>BACK mais uma vez, e voltar atrás com a segunda ú lítima jogada do compu

# Para obteres conselho sobre que peça jogar :<br>. Carrega na tecla HINT.

1. Carrega na tecla HINT.<br>2. A seguin, o computador ilumina as coordenadas da casa de onde sugere a jogada. Prima<br>esta casa (ou prima HINT novamente).<br>3. A seguin, o computador ilumina as coordenadas da casa para onde suge

A jogada mostrada é a jogada que o computador espera que faças. Quando for a tua vez<br>de jogares e estiveres a considerar a tua jogada, o computador está também a pensar<br>na sua respostal Se fizeres realmente a jogada que o

**XV. OPÇÃO HINT / AVISO**

putador avalie as tuas jogadas durante o próximo jogo. Quando estiveres no modo TRAINING e o computador pensar que a tua jogada foi boa, acenderá o indicador de GOOD MOVE após acender a casa de saída da sua

**XVIII. VERIFICAR POSIÇÃO**

indicará a posição de cada tipo de peça de xadrez, iluminando uma das luzes da

linha e uma das colunas. Uma luz constantemente ligada indica uma peça branca e uma luz a piscar indica uma peça<br>2. Carrega nesta tecla novamente e o computador indicará a posição das peças<br>2. Carrega nesta teclaria vaze e

**XIX. PROGRAMAR POSIÇÕES**

Para modificar a posição das peças ou programar uma posição completamente nova: 1. Carrega em SET UP para entrares no modo de programação de posição. O indicador SET

UP acende.<br>2. Se quiseres programar uma posição completamente nova, prime TAKE BACK para limpar o<br>1. tabuleiro. O computador tocará uma melodía para a nunciar um jogo novo.<br>3. Prime um dos seis botões das peças. Se houver

- 
- s. Para mover a peça deste tipo de uma casa para outra, cancea a poscao de inicio premindo a casa. Depois carrega na casa do destino onde gostarias de colocar a peça.<br>O indicador correspondente acenderá.<br>6. Para adicionar
- queres colocar a peça em questao.<br>T. Quando tiveres terminado de programar o jogo, verifica se os dois Reis estão presentes<br>no tabuleiro e se o primeiro jogador não pode tomar o Rei do seu oponente.<br>8. A cor da última peça
- 
- 9. Finalmente, para deixar o modo Programar Posição, prime o botão SET UP outra vez.<br>O indicador SET UP acende. Agora podes ou fazer uma jogada ou deixar o computador<br>fazer a primeira jogada premindo o botão MOVE.

correspondente acenderá.

Segura-o com cuidado. Não o deixes cair ao chão. Mantém-no seco. SE ele se molhar

enxuga-o imediatamente. Não o deixes ao sol, e não exponhas o aparelho numa área<br>quente. Não tentes desmontar o jogo.<br>Usa baterias novas. Não deixes baterias velhas ou gastas no computador. Retira as<br>baterias se não pensar

ac o comparador canver proqueduo, ou moditar armicolos.<br>anarelho inserindo o bico de um lánis no buraco de reset. aparama manura o cisco ao ampano húmido ocasionalmente para o manteres como novo.<br>Seca o computador com um pano húmido ocasionalmente para o manteres como novo.<br>Não utilizes químicos, diluentes de limpeza, ou detergentes f

Não utilizes químicos, diluentes de limpeza, ou detergentes fortes.<br>Se o computador não funcionar devidamente, tenta primeiro substituir as baterias. Depois<br>lé as instruções cuidadosamente para veres se houve alguma coisa

- Não coloque fontes de chamas sem proteção, como velas acesas, em cima do produto. - Mantenha uma distância mínima em redor do aparelho, para uma ventilação suficiente. - Convém que a ventilação não seja perturbada pela obstrução das aberturas de venti

lação por objetos como jornais, toalhas, cortinas, etc.<br>- O aparelho destina-se a ser utilizado num clima temperado.<br>- As pilhas devem ser eliminadas de modo adequado. Coloque-as em contentores de<br>- recolha previstos para

**XXI. GARANTIA NOTA** : É aconselhável guardar este manual de instruções pois contém infor-mações inportantes.

Lexibook S.A. 6 Avenue des Andes Bâtiment 11 91940 Les Ulis France

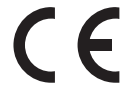

Referência: LCG3000\_12 Criado e desenvolvido na Europa – Fabricado na China Para qualquer serviço pós-venda, por favo contacte as nossas equipas: www.lexibook.com

Indicações para a protecção do meio ambiente: Aparelhos eléctricos antigos são materiais que não pertencem ao lixo doméstico! Por isso pedimos para que nos apoie, contribuindo activamente na poupança de

recursos e na protecção do ambiente ao entregar este aparelho nos pontos de recolha, caso existam.

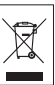

baterias se não pensares usar o computador durante alguns dias. Se o computador estiver bloqueado, ou mostrar símbolos incompreensíveis, faz reset ao

aparelho inserindo o bico de um lápis no buraco de reset.<br>Seca o computador com um pano húmido ocasionalmente para o manteres como novo.<br>Não utilizes químicos, diluentes de limpeza, ou detergentes fortes.

Se o computador não funcionar devidamente, tenta primeiro substituir as baterias. Depois<br>lê as instruções cuidadosamente para veres se houve alguma coisa que não percebeste<br>bem. Seguidamente leva o computador ao teu distri pern. Seguidamente i<br>partes electrónicas do

Mate em 1 jogada 1 segundo Mate em 2 jogadas 1 minuto Mate em 3 jogadas 1 hora Mate em 4 jogadas 1 dia Mate em 5 jogadas 1 mês

 $\mathbb{R}$ 

na tecla LEVEL e seleccionando outro nível.

XIII. MUDAR CORES<br>Se carregares na tecla JOGADAS (MOVE), o computador fará uma jogada. Assim<br>se quiseres mudar de lado com o computador, carrega apenas na tecla MOVE. O<br>computador fará uma jogada, e espera que te movas par

teu oponente, ouvirás também um sinal de erro. Podes continuar a jogar fazendo outra jogada em vez dessa.

tem 64 níveis que estão organizados da seguinte maneira ESTILO<br>NIVEL ESPERA DE RESPUESTA NORMAL AGRESSIVO DEFENSIVO ALEATORO

• Se ouvir um sinal de erro e o computador mostrar uma casa, iluminando as coordena-das, tem de premir a casa indicada, antes de continuar o jogo.

**VII. XEQUE, XEQUE-MATE E AVISOS DE TIRAGEM (EXTRACÇÃO)**<br>Quando o computador der xeque, apita alegremente e a luz CHECK acende.<br>No caso de xeque ou xeque-mate, pita alegremente e a luz CHECK acende.<br>CHECK e DRAW / MATE ace

• Biblioteca aberta com 20 diferentes aberturas de xadrez. • Detecta mates, xeque mates, anula pela regra das 50 jogadas e anula por repetição. • reconhece fazer xeque mate ao Rei com a Rainha e o Rei, fazer xeque mate ao Rei com o Rei e a Torre, e fazer xeque mate ao Rei com o Rei e o Bispo. • Pensa no tempo dos oponentes nos níveis normais de jogo.

**ATENÇAO:** As peças da embalagem, como os revestimentos de plastico, elasticos,<br>etiquetas e fios de fixação de metal não fazem parte do brinquedo e devem ser dei<del>l.</del><br>ados fora, por razões de segurança, antes de entregar o

I. FORNECIMENTO DE ENERGIA<br>Este computador de xadrez trabalha com 4 pilhas alcalinas LR6/ AA 1.5 V ===<br>com a capacidade de 2.25 Ah ou com um adaptador 9.0V, === 300 mA para brin-<br>quedos, (--) de centro positivo e em conco

**INSTALAÇÃO DAS PILHAS :**<br>O teu computador de xadrez trabalha quer com adaptador quer com baterias. Para <br>inserir baterias novas :

 $+$ 

 $\overline{\phantom{0}}$ 

 $\overline{1}$  $1 + 1$  $\overline{+}$ 

 $\sqrt{1}$  $\sqrt{+}$ 

As pilhas recarregaders deverão ser retiradas ao brinquedo antes de serem<br>recarregadas e só deverão ser recarregadas sob a supervisão de um adulto. Não<br>misture diferentes tipos de pilhas ou pulhas novas com pilhas usadas.

size: 420(W) x297(H)mm

## NEDERLANDS

## **INLEIDING**

Gefeliciteerd met de aankoop van uw schaakcomputer LEXIBOOK ChessLig ht®. Het spel heeft:

- **64** spelniveaus verdeeld over 4 verschillende speelstijlen (normaal, agressief, defensief en speels), waaronder:
- **5 'beginnersniveaus'** voor kinderen of beginnende spelers, waarin de computer met opzet stukken opoffert
- **8 normale spelniveaus** voor beginnende tot ervaren spelers met zettijden van 5 seconden tot verscheidene uren
- **1 analyseniveau** waarbij de stelling tot 24 uur lang wordt onderzocht **1 'schaakmat'niveau** waarbij schaakmatvraagstukken, tot het schaakmat in vijf
- zetten, worden opgelost **1 'MULTI MOVE'**-niveau waarbij twee spelers tegen elkaar kunnen spelen en de
- computer de rol van scheidsrechter op zich neemt. • een "**TRAINING**"-modus, die aangeeft als u een goede zet hebt gedaan
- een **gevoelig spelbord** dat automatisch uw zetten registreert als u op het vertrekveld en aankomstveld drukt.
- **Lichten** tonen de coördinaten aan van jouw zetten en deze van de computer. • een '**HINT**'-functie waarmee u uw computer kunt vragen uw volgende zet voor te stellen.
- een '**TAKE BACK**'-functie (=terugnemen) waarmee u tot twee volle zetten (of vier halve zetten) terug kan gaan.
- een '**MOVE**'-functie, waarmee u kan bijleren door de computer tegen zichzelf te zien spelen.
- een '**SET UP**'-functie om opstellingen te programmeren om een probleem of een oefening uit een boek op te lossen
- een **bibliotheek** met 20 verschillende openingen

## **Daarnaast:**

• spoort het spel de patstelling op, remise volgens de regel van de 50 slagen en remise door zetherhaling. • kent het spel schaakmat Koning en Dame tegen Koning, schaakmat Koning en

- Toren tegen Koning, en schaakmat Koning en Lopers tegen Koning. • denkt het spel na terwijl de tegenstander aan de zet is.
- **OPGELET:** De verpakkingsdelen, zoals plastic folie, plakband, etiketten en

metalen hechtingsbanden, maken geen deel uit van dit speelgoed en moeten voor alle veiligheid worden verwijderd vooraleer het speelgoed door een kind kan en mag worden gebruikt.

## **I. VOEDING**

Deze schaakcomputer werkt met 4 LR 6/AA alkalinebatterijen van 1,5 V,  $\equiv$ met een vermogen van 2,25 Ah of met een speelgoedadapter en van 9.0V, 300 mA, met de positieve pool in het midden

volgens  $\leftarrow \leftarrow \oplus$ Ingang: 100V - 240V ~ 50 / 60Hz, 0,1A

- **Batterijen plaatsen** 1. Open het batterijvak aan de achterkant van het apparaat door middel van een schroevendraaier.
- 2. Leg 4 LR6/ AA b atterijen van 1.5 V  $\overline{---}$  in en let daarbij op de polariteit die op de bodem van het
- vak staat aangegeven. 3. Doe het batterijvak weer dicht. U moet dan het wijsje horen dat een nieuwe partij aankondigt. Als
- u dat wijsje niet hoort, doe het batterijvak dan weer open, en controleer of de batterijen op correcte wijze werden geplaatst.

Niet-heroplaadbare batterijen kunnen niet worden heropgeladen; oplaadbare batterijen moeten uit het speelgoed worden verwijderd alvorens deze op te laden; heroplaadbare batterijen mogen alleen onder toezicht van een volwassene worden opgeladen; verschillende types batterijen of nieuwe en oude batterijen mogen niet onderling gebruikt worden; gebruik alleen batterijen van hetzelfde of equivalente type zoals aangeraden door de fabrikant; batterijen moeten volgens de juiste polariteit worden ingestoken; lege batterijen moeten uit het speelgoed worden verwijderd; de toevoerterminals mogen geen kortsluiting ondervinden. Gelieve

de verpakking te bewaren als referentie voor later daar het belangrijke informatie bevat. Gooi batterijen nooit in open vuur. Indien je het spel voor langere tijd niet zal gebruiken, neem de batterijen uit het spel. Wanneer het geluid verzwakt of het

spel niet reageert, vervang dan de batterijen. WAARSCHUWING: Een storing of geheugenverlies kan veroorzaakt worden door een sterke frequentie-interferentie of een elektrostatische ontlading. Indien er zich een abnormale functie voordoet, stel het toestel opnieuw in of verwijder en verbind opnieuw de batterijen, of haal de AC/DC-adapter uit het stopcontact en steek deze er daarna opnieuw in. Stel de batterijen nooit bloot aan een warmtebron, zoals zonlicht of vuur.

## **Adapter**

Het spel werkt ook met een adapter voor speelgoed van 9.0V  $\bigoplus$ , === 300 mA met de positieve pool in het midden $\leftarrow \leftarrow \oplus$  Ingang: 100V - 240V ~ 50 / 60Hz, 0,1A

- Volg deze instructies bij de aansluiting:
- 1. Zorg ervoor dat het toestel uit staat.

2. Steek de adapterstekker in het contact aan de rechterkant van het spel. 3. Steek de adapter in een stopcontact.

4. Zet het spel aan.

Haal de adapter uit het stopcontact als u het spel lange tijd niet gebruikt om verhitting te vermijden. Als het spel met een adapter gevoed wordt, speel dan niet buiten. Controleer geregeld de staat van de adapter en de aansluitsnoeren. Gebruik ze bij beschadiging niet meer tot ze hersteld zijn. Gebruik dit speelgoed alleen met een transformator die specifiek voor speelgoed is ontworpen. De adapter is geen speel-

goed. Het spel is niet bestemd voor kinderenvan minder dan drie jaar. Speelgoed dat gereinigd moet worden met vloeistoffen, moeten eerst verwijderd worden van de transformeur alvorens ze te reinigen. De transformator verkeerd

gebruiken kan een elektrische schok veroorzaken. Mededeling voor de ouders: De adapter is geen speelgoed. Gebruik het alleen onder het toezicht van de ouders. Opmerking: Batterijen moeten worden verwijderd als een AC/DC-adapter wordt

Het speelgoed mag niet worden aangesloten op meer dan het aanbevolen aantal transformatoren of voedingen.

## **II. EEN NIEUWE PARTIJ BEGINNEN**

Plaats de stukken op het schaakbord en zet de computer aan door op de toets POW ER ON te drukken.

Druk vervolgens op de toets NEW GAME. Je zal een melodie horen en een rood lichtje (overeenstemmend met rij 1) zal links onderaan branden om aan te tonen dat WIT een zet moet doen. U kunt op ieder ogenblik een nieuwe partij beginnen door op de toets NEW GAME te

**N.B.**: De computer slaat de opstelling van de stukken op in zijn geheugen op het drukken. In dat geval worden alleen het spelniveau en de speelstijl bewaard.

ogenblik dat de computer wordt uitgezet. Als u een nieuwe partij wilt beginnen nadat u het spel weer hebt aangezet, druk dan op NEW GAME.

## **III. EEN ZET INVOEREN**

Als u een zet wil invoeren:

1. Oefen dan lichte druk uit op het veld van het stuk dat u wil verplaatsen. Dat gaat het gemakkelijkst door het stuk lichtjes schuin te houden en zachtjes met de rand

- van het stuk op het midden van het veld te drukken. U mag ook met een vinger op het veld drukken. Je zal e en specifieke jingle horen en twee lichtjes zullen bran-den. Deze twee lichtjes tonen de rij en de kolom aan van het vak dat je verlaat. 2. Zet het stuk op het aankomstveld en druk licht op het midden van het veld. U hoo-
- rt opnieuw een pieptoon, die aangeeft dat de computer uw zet heeft ingevoerd. Daarna begint de computer zijn volgende zet te berekenen. **N.B.**: Lichte druk volstaat op voorwaarde dat u goed op het middelpunt van het veld

drukt. Als u zeer hard drukt op de velden, geraakt het spelbord daardoor op de duur beschadigd.

## **IV. DE ZETTEN VAN DE COMPUTER**

Bij de aanvang van de partij geeft de computer onmiddellijk zijn zet dankzij zijn bibliotheek met 20 verschillende openingen.

Later in het spel zal het lichtje links bovenaan (rij 8) flikkeren om aan te tonen dat ZWART een zet moet doen en dat de computer aan het nadenken is.

- Als de computer zijn zet aangeeft, laat hij een typische jingle horen.
- 1. Twee lichtjes zullen branden en zullen de rij en kolom aantonen van het vak dat de computer wil verlaten. Druk lichtjes op dit vak en neem het stuk op.
- 2. Daarna zullen de lichtjes de coördinaten tonen van het vak waar het schaakstuk naartoe gaat. Plaats het stuk op dat vak door er lichtjes op te drukken. Het licht zal opnieuw branden om aan te tonen dat het nu jouw beurt is.
- **V. SPECIALE ZETTEN**

## **SLAAN DER STUKKEN**

Het slaan der stukken gebeurt zoals andere zetten.

1. Druk op het vertrekveld en neem het stuk vast.

2. Druk op het aankomstveld en plaats het stuk erop. Neem het geslagen stuk van het schaakbord weg zonder op een ander veld te drukken.

**SLAAN "EN PASSANT" (IN HET VOORBIJGAAN)** De uitleg hierboven geldt ook voor het slaan "en passant", alleen zal de computer u

eraan herinneren dat u de geslagen pion moet wegnemen.

- 1. Druk op het vertrekveld en neem de pion vast.
- 2. Druk op het aankomstveld en plaats de pion erop.

3. De computer herinnert u eraan dat u de geslagen pion moet wegnemen door het verklikkerlicht van het veld waar de pion werd geslagen te laten branden. Druk op dat veld en neem de pion van het schaakbord weg.

## **ROKADE**

 $+<sup>b</sup>$ 

 $+<sub>b</sub>$ 

Voer de rokade uit door eerst de Koning te verplaatsen zoals gebruikelijk. Zodra u het vertrek- en aankomstveld van de Koning hebt ingedrukt, herinnert de computer er u aan dat u de Toren moet verplaatsen.

- Als u een korte rokade wil uitvoeren (rokade met Toren Koning) bij Wit:
- 1. Druk op het veld E1 en neem de Koning vast.

2. Plaats de Koning op G1 en druk op het veld.

- 3. De computer zal je eraan herinneren de toren te verplaatsen door de lichtjes van H1, te doen branden. Druk op het vak H1 en neem de toren op.
- 4. De computer zal de coördinaten van F1 doen branden. Plaats de toren op F1 en druk op dit vak.
- Als u een lange rokade wil uitvoeren (rokade met Toren Dame) bij Wit:
- 1. Druk op veld E1 en neem de Koning vast. 2. Plaats de Koning op C1 en druk op dat veld.
- 3. De computer zal je eraan herinneren de toren te verplaatsen door het correspon-

derende vak te doen branden. Druk op A1 en neem de toren op. 4. De computer zal de coördinaten van D1 doen branden. Plaats de toren op D1 en

## druk op dit vak. **PROMOTIE VAN PIONNEN**

De promotie wordt automatisch gedaan door de computer.

1. Druk op het vertrekveld en neem de pion vast.

2. Zoek een Dame van de juiste kleur tussen de geslagen stukken (als er geen Dame van de gewenste kleur beschikbaar is, dan kan u een ondersteboven geplaatste Toren gebruiken). Druk op het aankomstveld en plaats de Dame erop.

De computer gaat ervan uit dat u altijd een Dame kiest in ruil voor een promoverende pion. Als u een Toren wil, een Loper of een Paard, dan kan u dat doen door de opstelling te wijzigen (zie paragraaf XIX). De computer zal zelf altijd een Dame kiezen in ruil voor een promoverende pion. nen opnemen en de computer optreedt als scheidsrechter en de geldigheid van de zetten controleert. De computer heeft ook vier verschillende speelstijlen:

## **VI. ONGEOORLOOFDE ZETTEN**

Als u een zet probeert te doen die niet toegelaten is of onmogelijk, zal u een foutsignaal te horen krijgen om aan te geven dat uw zet niet geoorloofd is en dat de computer er geen rekening mee houdt.

Als u een ongeoorloofde zet probeert te doen of een stuk van de tegenstander probeert te verplaatsen, krijgt u eenvoudigweg het foutsignaal te horen en ziet u op het schaakbord een vraagteken afgebeeld staan. U kan dan voort spelen en een andere zet in de plaats doen.

Indien je een foutsignaal hoort en de computer een vak aanduidt door de coördinaten ervan te doen branden, moet je eerst op dit vak drukken alvorens verder te spelen.

## **VII. SCHAAK, SCHAAKMAT, REMISE**

De computer geeft "schaak" aan door een vrolijke "pieptoon" uit te brengen en het verklikkerlicht 'CHECK' te laten branden. Om van niveau of speelstijl te veranderen, volgt u de volgende instructies: 1. Druk op de toets LEVEL om in de niveaukeuzemodus te geraken. De computer zal de lichties doen branden die overeenstemmen met het huidige niveau (bijvoor-

Bij schaakmat laat de computer een deuntje horen en laat hij de verklikkerlichten CHECK en DRAW/MATE branden. Als de computer schaakmat staat, blijven de verklikkerlichten permanent branden, als u schaakmat staat, knipperen de verklikkerlichten.

Indien pat zich voordoer, zal het lichtje DRAW/MATE branden, hetgeen een remise aantoont.

Bij drie zetten achter elkaar vanuit een identieke stelling, of als er 50 zetten lang geen stuk is geslagen en geen pion is verzet, gaat het verklikkerlicht DRAW/MATE ook branden, maar u kan verder spelen, als u dat wenst. que o indicador DRAW/ MATE se acenda; você pode continuar o jogo se quiser.

> 3. Druk op de toets MOVE. De computer begint dan aan zijn analyse. De computer denkt na tot hij een schaakmat vindt, en doet daarna zijn eerste zet met het oog op dat schaakmat. U kan vervolgens voor de tegenstander spelen, en de computer zal de volgende zet vinden met het oog op het schaakmat. Als met de opstelling geen schaakmat mogelijk is, zal de computer onbepaalde tijd blijven analyseren. De benaderende termijnen voor de oplossing van schaakmatvraag-

corresponderende lichtjes voor dat niveau, te doen branden. 2. Druk nog een keer op de toets LEVEL om terug te keren naar het spel. U kan het spelniveau op ieder ogenblik wijzigen of controleren, als u aan de zet bent.

3. Druk opnieuw op de toets LEVEL om de niveaukeuzemodus te verlaten. Begin vervolgens te spelen en doe uw eerste zet, of druk op MOVE om de computer te

Als u het gekozen niveau en de ingestelde speelstijl wil controleren zonder die te

1. Druk op de toets LEVEL. De computer zal het huidige niveau aantonen door de

Niveau 15 is een schaakmatniveau, waarmee u schaakmatvraagstukken kan oplossen tot zelfs het schaakmat in vijf zetten. Als u schaakmatvraagstukken wil oplossen: 1. Zet u de stukken op het schaakbord en registreert u hun plaats (zie paragraaf XIX). 2. Kiest u niveau 15 door op de toets LEVEL te drukken, daarna op het veld B7, D7,

Niveau 0 is een MULTI MOVE-niveau. In die niveau speelt de computer niet mee. U kan dus voor twee spelers zetten. U kan die functie gebruiken om een bepaalde opening te spelen of om een partij opnieuw te spelen. U kan de computer ook gebruiken als gewoon schaakbord en tegen iemand anders spelen, waarbij de computer de rol van scheidsrechter overneemt, en controleert of de zetten geoorloofd zijn. Als u de MULTI MOVE-niveau wil kiezen: 1. Kiest u niveau 0 door op de toets LEVEL te drukken, daarna op veld B8, D8, F8 of

3. Als u klaar bent, verlaat dan de MULTI MOVE-niveau door nog eens op de toets

Als u op de toets MOVE drukt, speelt de computer in uw plaats. Als u zo van kleur wenst te wisselen met de computer, druk dan op MOVE. De computer doet dan zijn

Als u opnieuw op de toets MOVE drukt, speelt de computer opnieuw, en zo kan u de

2. Druk vervolgens bij het begin van de partij op MOVE. De computer zal met Wit spelen aan de overkant van het schaakbord en verwacht dat u met Zwart speelt

Als u op het vertrekveld van een stuk drukt om het te verplaatsen, maar dan beslist een ander stuk te verplaatsen, druk dan een tweede keer op datzelfde veld. De lichtjes die de coördinaten van het vak aantonen, zullen branden en je kan een

Als u uw zet gedaan hebt en de computer denkt reeds na of heeft het vertrekveld

2. De computer zal nadien het denken onderbreken en de lichtjes doen branden van het vak waar je het laatst bent belandt. Druk op het vak en neem het schaakstuk op. 3. De computer zal nadien de coördinaten aantonen van het vak dat je hebt verlat-

4. Indien je het slaan van een stuk of het slaan en passant, wil annuleren, zal de computer je eraan herinneren het geslagen terug op het schaakbord te zetten door de coördinaten van het vak waar dat stuk zich bevond, te doen branden.

5. Als u een rokade terugneemt, moet u eerst uw Koning verplaatsen en daarna uw

6. Als u de promotie van een pion terugneemt, vergeet dan niet uw Dame door een

Als u uw zet wil terugnemen, maar u hebt de tegenzet van de computer al uitgevoerd, druk dan op de toets TAKE BACK en annuleer de zet van de computer door de hierboven beschreven werkwijze te volgen. Druk vervolgens nogmaals op de toets

Indien je reeds op het vak hebt gedrukt dat de computer wil verlaten en de computer reeds het vak aantoont waar hij naartoe wil, moet je eenmaal op TAKE BACK drukken om de zet van de computer te annuleren en een tweede maal om je eige

Als u twee zetten wil terugnemen, druk dan een derde keer op de toets TAKE BACK om de voorlaatste zet van de computer te annuleren. Druk vervolgens een vierde keer op de toets TAKE BACK om uw voorlaatste zet terug te nemen. Als u probeert nog meer zetten terug te nemen, dan zal de computer een foutsignaal geven. Als u meer dan twee zetten wil terugnemen, moet u de functie SET UP gebruiken om de

2. De computer zal de coördinaten aantonen van het vak dat je volgens hem moet

3. De computer zal nadien de coördinaten aantonen van het vak waar je volgens hem het best naartoe gaat. Druk op dit vak (of, druk opnieuw op HINT). 4. U kan nu desgewenst de door de computer voorgestelde zet doen door nog een keer op het vertrekveld en aankomstveld te drukken, of een andere zet doen.

Als u de hele partij wil spelen tegen Wit aan de overkant van het schaakbord: 1. Drukt u op de toets NEW GAME en stelt u de witte stukken aan de overkant van het schaakbord op en de zwarte aan uw kant. Denk eraan dat de witte Dame op

een wit veld staat en de zwarte Dame op een zwart veld.

en. Druk op dat vak en zet het schaakstuk er terug op.

Druk op dit vak en plaats het stuk terug op het schaakbord.

Als u de computer wil vragen welke zet hij in uw plaats zou doen:

verlaten. Druk op dit vak (of druk nogmaals op HINT).

Toren door op de velden van ieder van beide te drukken.

H8, en daarna opnieuw op de toets LEVEL. 2. Doe zoveel zetten als u wenst voor de twee spelers.

computer alleen laten spelen, tegen zichzelf.

**XIII. WISSELEN VAN KLEUR**

zet en wacht tot u de uwe doet.

aan uw kant. **XIV. ZETTEN TERUGNEMEN**

andere zet doen.

van zijn zet al laten oplichten: 1. Druk dan op de toets TAKE BACK.

pion te vervangen.

zet de annuleren.

**XV. DE 'HINT'-FUNCTIE**

1. Drukt u op de toets HINT.

size: 420(W) x297(H)mm

TAKE BACK om uw eigen zet te annuleren.

opstelling te wijzigen (zie paragraaf XIX).

LEVEL te drukken en een ander niveau te kiezen.

stukken zijn: Mat in 1 zet 1 seconde Mat in 2 zetten 1 minuut Mat in 3 zetten 1 uur Mat in 4 zetten 1 dag Mat in 5 zetten 1 maand **XII. 'MULTI MOVE'-NIVEAU**

laten beginnen.

veranderen, dan gaat u als volgt tewerk:

**XI. SCHAAKMATVRAAGSTUKKEN OPLOSSEN**

F7 of H7, en daarna opnieuw op de toets LEVEL.

## **VIII. OFF/SAVE**

Als een partij beëindigd wordt, kan u op NEW GAME drukken om een nieuwe partij te beginnen, of de computer uitzetten door op de toets OFF/SAVE te drukken. In werkelijkheid staat de computer niet geheel uit. Hij slaat de opstelling op in zijn geheugen, en verbruikt daarbij een minimum aan energie.

 Met andere woorden, u kan midden in een partij stoppen, de computer uitzetten, hem daarna weer aanzetten en de partij voortzetten. Dat betekent ook dat u op NEW GAME moet drukken, als u de computer aanzet en een nieuwe partij wil beginnen.

**IX. GELUIDS- EN LICHTEFFECTEN** Als u liever in stilte speelt, druk dan kort op de toets SOUND/COLOUR. De geluidseffecten van de computer worden uitgeschakeld. Om het geluid weer aan te zetten, drukt u opnieuw op de toets SOUND/COLOUR. Het geluid komt ook terug als u op de toets NEW GAME drukt.

Wilt u spelen zonder dat de computer de controlelampjes doet branden, moet u gedurende 3 seconden op de toets SOUND/COLOUR drukken. U kunt de controlelampjes opnieuw inschakelen door opnieuw 3 seconden op de toets SOUND/ COLOUR te drukken.

> NORMAAL A1 A2 A3 A4 A! A6 C6  $\frac{\Delta T}{\Delta 8}$   $\frac{0}{10}$

AGRESSIEF C1 C2 C4

 $\overline{\text{cm}}$ 

DEFENSIEF E1 E2 E3 E4 E5 E6 E7 E8 F1 F2 F3 F4 F5 F6 F8

SPEELS  $-61$ G2 G3 G4 G5 G6 G7 G8 H1 H2 H3 H4 H5 H6 H7 H8

D1 D2 D3 D4 D5 D6 D7 D8

B2 B3 B3 B3 B3 B3

In niveau 1 maakt de computer veel fouten, zoals bijvoorbeeld een stuk op een veld

pion. Dat niveau maakt u vertrouwd met de loop van de stukken. U kan ook afdalen naar niveau 1 als u verliest, en als u de computer graag wat fouten ziet maken. In niveau 2 maakt de computer nog steeds veel fouten, maar zal hij nooit een stuk op een veld plaatsen waar dat de volgende zet al door een pion geslagen wordt. In niveau 3 zal de computer per partij slechts enkele fouten bega

In niveau 4 maakt de computer over het algemeen slechts één fout per partij, en zal hij zijn Dame op een veld zetten waar ze de volgende zet kan geslagen worden. In niveau 5 zal de computer geen gebruik maken van enkele aanvallen van zijn pionnen op twee stukken tegelijk en van enkele schaakmatmogelijkheden, maar hij

**• Op de niveaus 6 tot 13** worden denktijden voorgesteld van 5 seconden tot 2 uur per zet. Die niveaus zijn bedoeld voor beginnende tot ervaren spelers. Niveau 6 is een "blitzniveau" (5 seconden per zet), niveau 8 is een snelniveau (30 seconden per zet) en niveau 10 is een toernooiniveau (3 minuten per zet). De aangeduide denktijden zijn gemiddelde en benaderende reactietijden. De computer zal langer nadenken bij moeilijke opstellingen en minder lang bij eenvoudige en op het einde van de partij. Omdat de computer kan nadenken, terwijl u aan de zet bent, kan hij ogenblikkelijk op uw zet reageren als hij erop voorbereid was. Hij reageert ook onmiddellijk als hij een

**• Niveau 14** is een analyseniveau waarbij de opstelling ongeveer 24 uur lang onder-

**• Niveau 15** is een schaakmatniveau, bedoeld om schaakmatvraagstukken op te

**• Niveau 0** is een MULTI MOVE-niveau, waarbij twee spelers het tegen elkaar kun-

• In de stijl **NORMAAL** geeft de computer geen voorrang aan de defensieve modus

• In de stijl **AGRESSIEF**, speelt de computer een offensief spel en vermijdt hij in de

• in de stijl **DEFENSIEF** doet de computer vooral inspanningen om een sterke defensie op te bouwen. Hij verplaatst zijn pionnen veel, en doet zo vaak mogelijk

• In de stijl **SPEELS** verplaatst de computer zijn pionnen veel, en doet hij liever een

Als u de computer voor de eerste keer aanzet, begint de partij automatisch in niveau 6 en in de speelstijl NORMAAL. Daarna behoudt hij het niveau en de modus van het spel dat bezig was toen u de computer uitzette of toen u op de toets NEW GAME

beeld, vak A6 correspondeert met niveau 6, normale speelstijl). 2. Raadpleeg de tabel hierboven om te weten welke velden overeenkomen met de

gewenste niveaus en speelstijlen. Druk op het gewenste veld.

**X. DE NIVEAUS** De computer kan op 64 niveaus spelen die als volgt verdeeld zijn: DENKTIJD PER ZET

> BEGINNELING BEGINNELING 2 BEGINNELING BEGINNELING 4 BEGINNELING 5 seconden 10 seconde 30 seconde 1 minuut 3 minuten 10 minuten 30 minuten 2 uur 24 uur MAT MULTI MOVE

Deze schaakcomputer heeft 13 gewone niveaus en 3 speciale: **• Niveaus 1 tot 5** zijn bestemd voor kinderen en beginnelingen. De computer maakt met opzet fouten, bijvoorbeeld door stukken op velden te plaatsen waar ze

plaatsen waar het de volgende zet zal geslagen worden door een

In die 5 niveaus reageert de computer bijna ogenblikkelijk.

zocht wordt of tot u dat onderzoek beëindigt door op de toets

mate van het mogelijke stukken uit te wisselen.

onverwachte dan de best mogelijke zet.

NIVEAU

onmiddellijk kunnen worden geslagen.

zet gebruikt uit de openingenbibliotheek.

MOVE te drukken (zie paragraaf XVII).

lossen (zie paragraaf XI).

noch aan de offensieve.

aan stukkenruil.

drukte.

zal nooit een stuk offeren.

De zet die de computer toont is de zet die hij van u verwacht. Telkens als u aan de zet bent en als u nadenkt over uw volgende zet, denkt de computer reeds na over zijn tegenzet. Als u de zet doet die de computer verwacht,

kan hij meestal ogenblikkelijk een tegenzet doen. Als u de berekeningen van de computer wil volgen, terwijl hij een opstelling analyseert:

1. Drukt u op de toets HINT terwijl de computer nadenkt.

- 2. De computer zal de coördinaten aantonen van het vak dat hij op dat moment overweegt om te verlaten. Druk op dat vak (of druk opnieuw op HINT).
- 3. De computer zal nadien de coördinaten aantonen van het vak dat hij op dat mo ment overweegt naartoe te gaan. Druk op dat vak (of druk opnieuw op HINT). De computer zal verder nadenken.

U kent nu de zet die de computer vermoedelijk zal doen, waardoor u uw wachttijd kan besteden aan het nadenken over uw tegenzet.

## **XVI. 'TRAINING'-MODUS**

Deze computer heeft een TRAINING-modus, die kan aangeven dat uw gedane zet goed is, waarmee u uw spel kan verbeteren. Een goede zet is voor de computer een zet waarmee u uw opstelling verbetert, of de best mogelijke zet, als het niet mogelijk is uw stelling te verbeteren.

Als u in de TRAINING-modus wil gaan, drukt u één keer op de toets TRAINING. Het verklikkerlicht GOOD MOVE gaat branden om aan te geven dat de TRAIN - ING-modus aan staat. Om uit de TRAINING-modus te gaan, drukt u opnieuw op de toets TRAINING. De TRAINING-modus staat uit, als u op de toets NEW GAME drukt; vergeet bijgevolg niet opnieuw op de toets TRAINING te drukken, als u in de nieuwe partij uw zetten geëvalueerd wil hebben.

Als de TRAINING-modus aan staat en uw zet als goed wordt beschouwd, zal de computer het verklikkerlicht GOOD MOVE laten oplichten, nadat hij het vertrekveld van zijn zet heeft getoond.

Als u denkt dat uw zet goed was, maar het verklikkerlicht gaat niet aan, dan betekent dat dat er minstens nog één betere zet mogelijk was dan die die u hebt gedaan. Als u die zet wil kennen, druk dan op de toets TAKE BACK om uw zet terug te nemen, en daarna op de toets HINT. Vervolgens moet u beslissen of u de zet doet die de computer aanbeveelt, dan wel de zet die u aanvankelijk wilde doen, of nog een geheel andere zet wil proberen!

Maar u moet wel op de toets TAKE BACK drukken voor u de zet van de computer uitvoert, anders zal de HINT-modus niet meer beschikbaar zijn als u uw zet teruggenomen hebt.

Met de TRAINING-modus gecombineerd met de HINT-functie zal u vooruitgang kunnen maken: de TRAINING-modus geeft aan of uw zet onbedachtzaam is, en de HINT-functie stelt u een betere oplossing voor. En vergeet vooral niet dat u steeds naar de best mogelijke zet moet zoeken!

## **XVII. ANALYSE DOOR DE COMPUTER AFBREKEN**

Als u op de toets MOVE drukt tijdens de nadenktijd van de computer, zal hij onmiddellijk zijn analyse afbreken en de zet doen die hij het best acht in die fase van zijn denkproces (met andere woorden: de zet die zou aangegeven worden als u op de toets HINT zou drukken).

## **XVIII. OPSTELLING CONTROLEREN**

Bij twijfel, als u bijvoorbeeld per ongeluk tegen het schaakbord hebt geduwd, kan

- u de computer vragen de plaats van ieder stuk aan te geven. 1. Druk op de corresponderende toets van het schaakstuk dat je wil gebruiken. De computer zal de positie aantonen van elk schaakstuk van dit type door één van de lichtjes in de rij en één van de lichtjes in de kolim, te doen branden. Een constant lichtje, toont aan dat he teen wit schaakstuk is; een flikkerend lichtje toont aan dat het een zwart stuk is.
- 2. Druk nog een keer en de computer zal de plaatsen aangeven waar de zwarte stukken van dat type opgesteld staan.
- 3. Druk voor de derde keer om de computer uit de controlemodus te laten gaan en hem te laten aangeven welke kleur er aan de zet is. Nu kan u ofwel op de toets van een ander stuk drukken, ofwel op een van de velden drukken om uw zet te doen.

## **XIX. OPSTELLINGEN PROGRAMMEREN**

- Als u de opstelling van de stukken wil wijzigen of een geheel nieuwe opstelling wil programmeren,
- 1. Drukt u op de toets SET UP om in de modus "opstellingen programmeren" te
- gaan. Het verklikkerlicht SET UP gaat branden.<br>2. Als u een geheel nieuwe opstelling wil programmeren, druk dan op de toets<br>TAKE BACK om het schaakbord leeg te maken. De computer zal het wijsje
- spelen dat een nieuwe partij aankondigt. 3. Druk op één van de zes schaakstuktoetsen. Als er één of meer stukken van dat type op het schaakbord staan, geeft de computer dat aan zoals hij dat doet in
- de modus "OPSTELLING CONTROLEREN", die hierboven werd uitgelegd. 4. Om een stuk van dat type weg te nemen van het schaakbord, drukt u eenvoud igweg op het veld waarop dat stuk staat. Het overeenstemmende verklikkerlicht
- gaat uit. 5. Om een stuk naar een ander veld te verplaatsen, annuleert u het vertrekveld door op dat veld te drukken. Vervolgens drukt u op het aankomstveld waarop u het stuk wil plaatsen. Het overeenstemmende verklikkerlicht gaat aan.
- 6. Als u een stuk van dat type wil toevoegen op het schaakbord, drukt u op een leeg veld. Het overeenstemmende verklikkerlicht gaat branden. Als het perma nent aan blijft, geeft het een wit stuk aan; als het knippert, een zwart stuk. Als de aangegeven kleur niet juist is, dan neemt u dat stuk van het schaakbord weg door opnieuw op het veld te drukken, en verandert u daarna de kleur door op de toets SOUND/COLOUR te drukken, en drukt u ten slotte opnieuw op het lege veld om dat stuk te registreren. Als u nog een stuk van dezelfde kleur en van hetzelfde type wil toevoegen, drukt u eenvoudigweg op het lege veld waarop u het stuk wil plaatsen.
- 7. Als u klaar bent met uw programmering, controleert u of de twee Koningen op het bord aanwezig zijn en of de speler die aan de zet is de Koning van de tegenstander niet kan slaan.
- 8. De kleur van het laatst weggenomen, verplaatste of toegevoegde stuk bepaalt de kleur die aan de zet is. Als u die kleur wil wijzigen, neem dan een stuk van de gewenste kleur weg en of plaats er een bij, of druk op de toets SOUND/ COLOUR.
- 9. Verlaat ten slotte de modus "opstellingen programmeren" door opnieuw op de toets SET UP te drukken. Het verklikkerlicht SET UP gaat uit. Nu kan u ofwel een zet doen, of de computer als eerste laten zetten door op de toets MOVE te drukken.

## **XX. ONDERHOUD**

Uw schaakcomputer heeft zeer weinig onderhoud nodig. De volgende kleine raad gevingen helpen u hem vele jaren in goede staat te houden:

Bescherm uw computer tegen vocht. Als hij nat is, droog hem dan onmiddellijk af. Laat hem niet in volle zon staan, en stel hem niet bloot aan een warmtebron. Ga er voorzichtig mee om. Laat hem niet vallen. Probeer hem niet te demonteren. Gebruik een licht met water bevochtigde doek zonder enig detergent om hem schoon te maken.

Probeer bij gebrekkige werking eerst de batterijen te vervangen. Als het probleem daarmee niet verholpen is, herlees dan aandachtig de handleiding, om zeker te zijn dat niets aan uw aandacht ontsnapt is.

- Plaats geen open vuur, zoals van kaarsen, op het product. - Houd een minimale afstand rond het apparaat voor voldoende ventilatie. - De ventilatie dient niet belemmerd te worden door het afdekken van de ventilatieopeningen door voorwerpen zoals een krant, een tafellaken, gordijnen,

 etc. - Het apparaat is ontworpen om te worden gebruikt in een gematigd klimaat. - Gooi de batterijen op een juiste manier weg. Gooi gebruikte batterijen in de inzam elbakken die voor dit doeleinde voorzien zijn.

## **XXI. GARANTIE**

Opmerking: Bewaart u deze gebruiksaanwijzing zorgvuldig omdat er belangrijke informatie instaat.

## Op dit apparaat zit 2 jaar garantie.

Om een optimale verzorging te garanderen verzoeken wij u zich met uw aankoopbewijs tot uw verkoper te wenden. Onder de garantie vallen materiaal , als ook productiefouten,

die bij fabricage ontstaan zijn. Niet onder de garantie vallen beschadiging door onzorgvuldige omgang met het apparaat, verkeerd gebruik door het niet lezen van de gebruiksaanwijzing, beschadiging door bijvo orbeeld hitte of vochtigheid, etc.

Wij raden aan de verpakking te bewaren voor enige referentie in de toekomst. In onze poging voor constante verbetering, is het mogelijk dat kleuren en details van dit product lichtjes verschillen van deze op de verpakking. WAARSCHUWING! Niet geschikt voor kinderen jonger dan 3 jaar.

Verstikkingsgevaar - kleine onderdelen.

Lexibook S.A. 6 Avenue des Andes Bâtiment 11 91940 Les Ulis France

Referentie : LCG3000\_12

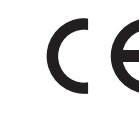

Ontworpen en ontwikkeld in Europa - Gemaakt in China Voor service na verkoop, neem contact op met onze teams: www.lexibook.com

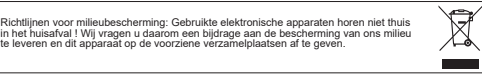

 $\overline{\phantom{a}}$